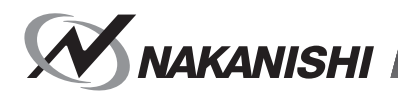

OM-K0681 001

# **E2280 CONTROLLER**

# **取扱説明書 / OPERATION MANUAL**

日本語 : P1- P56/ English : P57- P115/ French : P117- P121

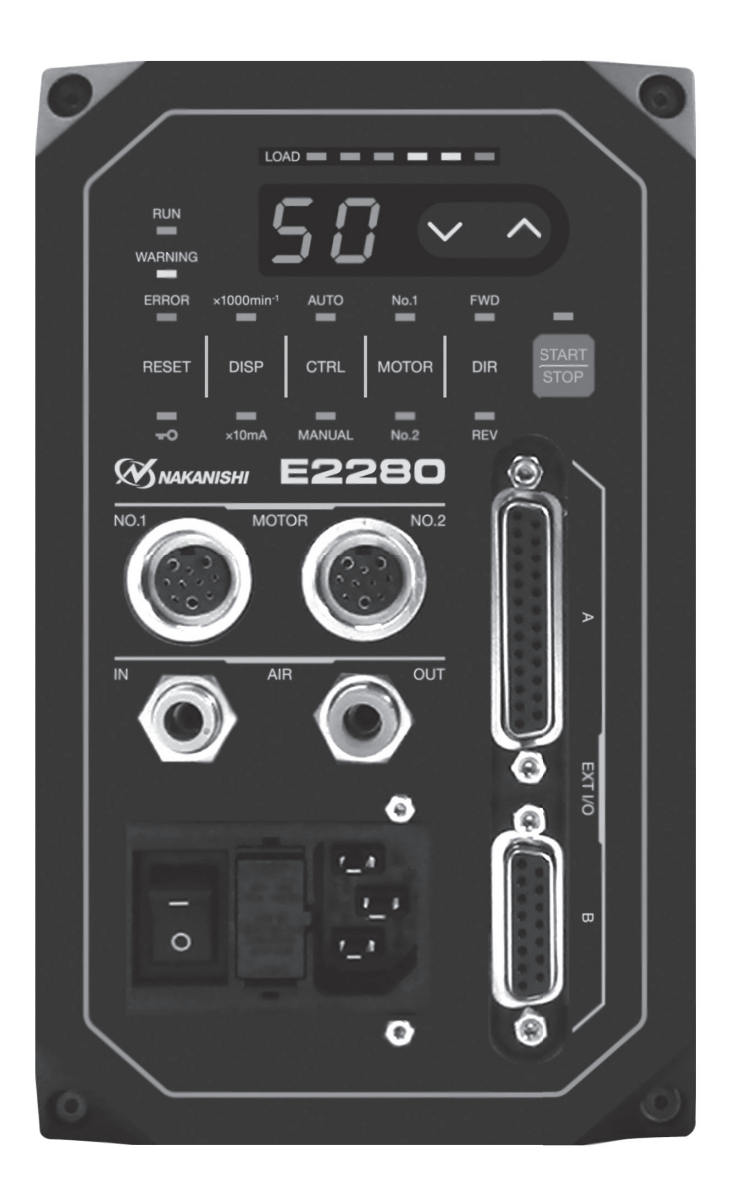

このたびは、E2280 コントローラをお買い求め頂きまして誠にありがとうございます。本製品をご使用頂くため には、スピンドル、モータ、エアーラインキットなどが必要です。ご使用前に本取扱説明書および上記製品の取扱 説明書をよくお読み頂き、末永くご愛用くだされば幸いです。また、本取扱説明書は、ご使用になられる方がいつ でも見ることができる場所に保管してください。 \* 本取扱説明書では、「スピンドル / モータ」を総称して「モータスピンドル」と表記します。

**目 次**

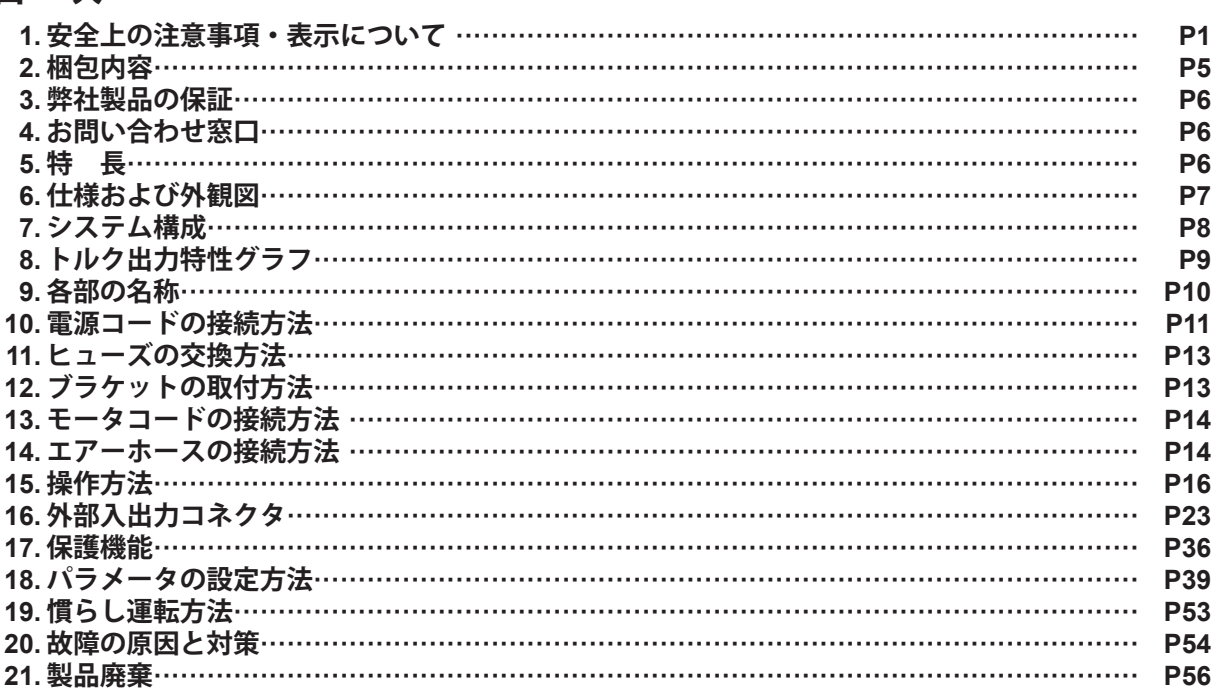

# **1. 安全上の注意事項・表示について**

■ 使用前に必ずこの安全上の注意をよくお読み頂き、正しくお使いください。

■ ここに示した注意事項は、製品を安全にお使い頂き、あなたや他の人への危害や損害を未然に防止するものです。 危害や損害の大きさと切迫の程度に分類しています。いずれも安全に関する内容ですから、必ずお守りください。

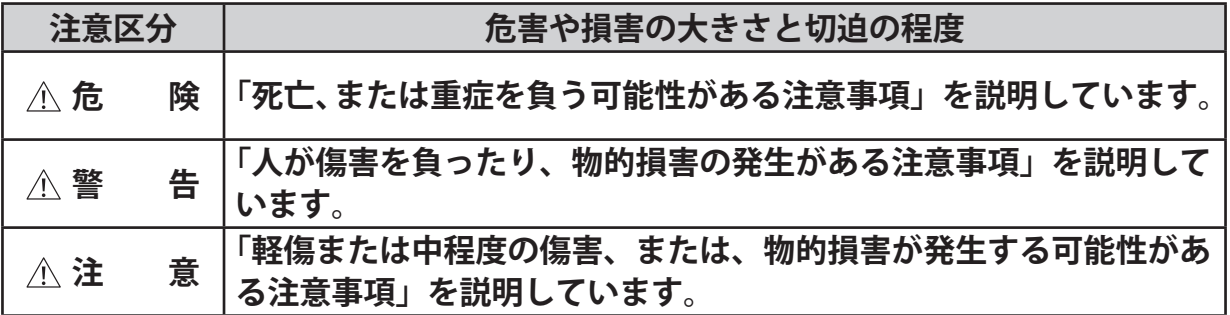

# **危 険**

- **① 必ず供給電源を遮断してから電源コード、および、モータコードを着脱してください。電源が供給された 状態で電源コード、および、モータコードを着脱すると感電により、死亡または重傷につながる危険があ ります。**
- **② 配線前に、全ての供給電源を OFF にしてください。供給電源が ON の状態で配線をおこなうと、感電に より死亡、または重傷につながる危険があります。**
- **③ 電源コードのアース線は必ずアースに接続してください。感電、動作不良、火災のおそれがあります。**
- **④ 電源コードのアース線は必ず AC 電源入力端子台(AC INPUT)に接続してください。アース線を接続し ないと感電、動作不良、火災のおそれがあります。**

# **警 告**

- **① コントローラは、ハンドツールではありません。お手持ちの工作機械および専用機に取り付けてご使用く ださい。**
- **② 危険ですので回転中は回転体に手を触れないでください。**
- **③ 安全のため、回転中は保護覆い、保護メガネ、防塵マスクを使用してください。**
- **④ 濡れた手で電源コードの接続およびモータコードに触れないでください。感電のおそれがあります。**
- **⑤ 安全を確認するまでは、コントローラおよびモータスピンドルの取り扱い・取り外しを絶対にしないでく ださい。**
	- **1)コントローラおよびモータスピンドルを取り扱うときは、各種の損害を防止するため、設置機器の安 全を確認してから取り扱ってください。**
	- **2)コントローラおよびモータスピンドルを取り外すときは、設置機器の安全を確認し、エネルギー源で ある電源や供給エアーを遮断し、該当する設備システム内の圧縮エアーを排気してから取り外してく ださい。**
- **⑥ 高温・多湿・結露しやすい周辺環境や腐食性ガス、爆発性ガス・可燃ガス、および塩害のある場所を避け、 切削油や水、オイルミスト、金属粉塵がかからないようにコントローラを設置してください。故障や火災・ 感電の原因になります。**
- **⑦ コントローラにプラグやコネクタなどを抜き挿しする前にコントローラの電源を OFF にしてください。**
- **⑧ 製品の定格電圧と入力電圧が一致していることを確認してください。電圧の適用を誤ると火災のおそれが あります。**
- **⑨ 工具を取り付けるときは、コレットの締め付けを確実におこない(コレットの締めすぎには注意してくだ さい。締めすぎによりスピンドルが破損することがあります。)ご使用前にもう一度コレットとコレット ナットをご確認ください。**
- **⑩ 粗悪な工具(バランスが悪い、芯振れが大きい、シャンクの曲がり等のあるもの)は使用しないでくださ い。使用するとシャンクが曲がったり、折れたりし、けがをするおそれがあります。初めて使用する工具 を回転させる場合は、始めに低速で回し、安全を確認しながら徐々に回転速度を上げてください。**
- **⑪ 工具は、許容範囲内の回転速度で使用してください。許容範囲を超えた回転速度での使用は、工具破損に よるけが、物的損害のおそれがあります。**
- **⑫ 加工中に極端な負荷(切り込み量、送り量の過多)をかけないでください。極端な負荷により工具の破損 によるけが、物的損害のおそれがあります。**
- **⑬ モータスピンドルを機械に取り付ける際は、作業前にコントローラの電源を OFF にしてください。**
- **⑭ モータスピンドルを取り付ける際は、ホルダが機械のアースに接続されていることを確認してください。 接続されていないと故障や漏電による感電のおそれがあります。**
- **⑮ 本製品を横に倒した状態で使用しないでください。感電、火災、故障の恐れがあります。**
- **⑯ 安全規格を満たす電源ケーブルを使用してください。電源ケーブルは、装置の入力電圧と電流を考慮して 選定してください。**

- **① モータスピンドルの冷却やエアーパージとしてエアーの供給が必要になります。コントローラに供給する エアー圧力が不足するとモータは回転しませんのでご注意ください(0.25 - 0.3MPa のクリーンなドライ エアーが必要です)。**
- **② 防塵・モータ冷却用エアーはクリーンなドライエアーを供給してください。モータスピンドル内にゴミや 水分などが混入しますと故障の原因になります。**
- **③ コントローラ内に接続されるホース内に水、油が混入するとコントローラの故障の原因になります。**
- **④ コントローラおよびモータスピンドルを落下させたり、ぶつけたりしないでください。回転不良や発熱、 サヤの変形等、故障の原因になります。**

# 日本語

- **⑤ コントローラを分解、改造しないでください。分解、改造した場合には、以後の性能について保証できな くなります。また、修理をお断りする場合もあります。**
- **⑥ コントローラ側面および底面の放熱穴をふさがないようにコントローラを設置してください。コントロー ラ内部が温度上昇し故障の原因になります。**
- **⑦ コントローラのエラー LED が点灯、またはエラー出力信号が出力したとき、モータは強制停止します。 エラー内容を必ず確認して原因を取り除き、安全を確保してから運転を再開してください。何度も同じエ ラーを発生させるとコントローラやモータスピンドルの故障の原因になります。**
- **⑧ コントローラの警告 LED が点滅、または警告出力信号が出力したときは、警告内容を必ず確認して対応 してください。**
- **⑨ 連続負荷状態で使用する場合、トルク出力特性グラフの連続使用領域または LOAD メータ(緑ランプ 3 個点灯まで)を目安にしてご使用ください。**
- **⑩ 著しく電気的ノイズが発生する機械のそばでの使用は避けてください。誤動作や故障の原因になります。**
- **⑪ コントローラやモータ等から煙・異音・異臭が発生した場合は、すぐに電源を OFF にしてください。**
- **⑫ コントローラの上に物を載せないでください。故障の原因になります。**
- **⑬ コントローラを設置する際は、大きな振動など衝撃が加わる場所へは設置しないでください。誤作動の原 因になります。**
- **⑭ 電源事情が悪い場所ではコントローラの定格入力電圧範囲で使用できるように供給電圧の対応をしてくだ さい。**
- **⑮ コントローラの近くに高温になるものを置かないでください。コントローラ内部が温度上昇し故障の原因 になります。**
- **⑯ 外部入出力コネクタ A、外部入出力コネクタ B を使用しない場合は、安全、防塵のため必ず付属のコネ クタカバーを取り付けてください。**
- **⑰ モータ接続用コネクタ No. 1 または No. 2 にモータを接続しないときは、安全、防塵のため付属のコネク タキャップを取り付けてください。**
- **⑱ コントローラの操作パネルを鋭利な工具などで押さないでください。**
- **⑲ コントローラを廃棄する際は、産業廃棄物として処分してください。**
- **⑳ 工具を交換するときは、スピンドル内とコレット、コレットナットを必ず清掃してください。研磨粉や切 削粉が付着していると、スピンドルやコレットを傷めたり、芯振れの原因になります。**
- **㉑ 装着する工具のシャンクは、きれいにしてから取り付けてください。 ゴミ等がコレット内に入ると、芯振れ等の原因になります。**
- **㉒ 工具の軸径は、コレットの呼び径に対して +0 <sup>~</sup> 0.01 の公差のものを使用することを推奨いたします。 公差 +0 <sup>~</sup> - 0.1 のものまでは取り付け可能ですが、使用すると芯振れや保持力不足などの不具合の原因 になりますので、極力、コレットの呼び径に対して +0 <sup>~</sup> - 0.01 の公差のものをご使用ください。**
- **㉓ 作業に合った適正な製品や工具を選んでください。また、適正な加工条件で作業をしてください。**
- **㉔ 機械の稼働中は、防塵、モータ冷却用エアーの供給を停止しないでください。切削液の供給中にエアーの 供給を停止した場合、エアーパージが無くなり、切削液がモータコードをつたい本製品内部に浸入し故障 の原因になります。**
- **㉕ 加工中の切削液は刃先にかけ、モータスピンドル本体には極力かからないようにしてください。切削液が 多量にかかると、回転の負荷が大きくなり耐久性が下がります。**
- **㉖ 作業中に回転ムラや異常な振動が発生した場合は、直ちに作業を中止し、点検をしてください(P53 「20. 故障の原因と対策」を参照)。**
- **㉗ 毎日の仕業(始業・終業)点検として、工具やコレット、コレットナット、配管ホース、エアーホース等 に破損や摩耗が無いかを確認してください。**
- **㉘ コレットおよびコレットナットは消耗品です。芯振れが大きくなったり傷付いた場合にはコレットまたは コレットナットを交換してください。**
- **㉙ 長期間使用していない状態で再びモータスピンドルを使用する際は各取扱説明書の「慣らし運転方法」に 従い慣らし運転をしてください。また、異常音・異常発熱がないことを確認の上で使用してください。**
- **㉚ 電源ヒューズ付インレットボックスに電源コードプラグを挿し込んだ後は、電源コードプラグが安易に抜 けないように付属の電源コードフックで必ず固定してください。**
- **㉛ パラメータの設定をすることでエアーの供給をしない状態でモータを回転させることができます。使用す る場合はモータの発熱に十分留意してください。**

- **⠄ 本製品の転倒、落下の可能性がある場合は、安全のため付属の取付ブラケットで本製品を固定してください。**
- **⠅ モータスピンドルの回転速度を設定する際は各取扱説明書に記載されている最高回転速度を確認の上、回 転速度を設定してください。最高回転速度を超えた速度で回転させた場合、異常発熱、寿命短縮、故障の 原因となります。**
- **⠆ 本製品を量産加工機で使用する場合は、万が一の故障に備えて必ず予備のコントローラを用意してくだ さい。**
- **⠇ 配管用ホース、エアーホースは確実に接続してください。ホースが外れてあばれるおそれがあります。**
- **⠈ 工具、または、指定のヒューズを交換する前に、コントローラへの供給電源を遮断してください。**
- **⠉ 爆発の危険性のある室内、可燃性物質の近辺では使用しないでください。**
- **⠊ 保守・修理については弊社までお送りください。**
- **⠋ 汚染度クラス 2 の環境で使用してください。**

# **2. 梱包内容**

梱包箱を開封後、「表 - 1 梱包内容一覧」の内容がそろっていることを確認してください。 万一、梱包内容が不足している場合は、「4. お問い合わせ窓口」または、ご購入先の販売店までご連絡ください。

表 - 1 梱包内容一覧

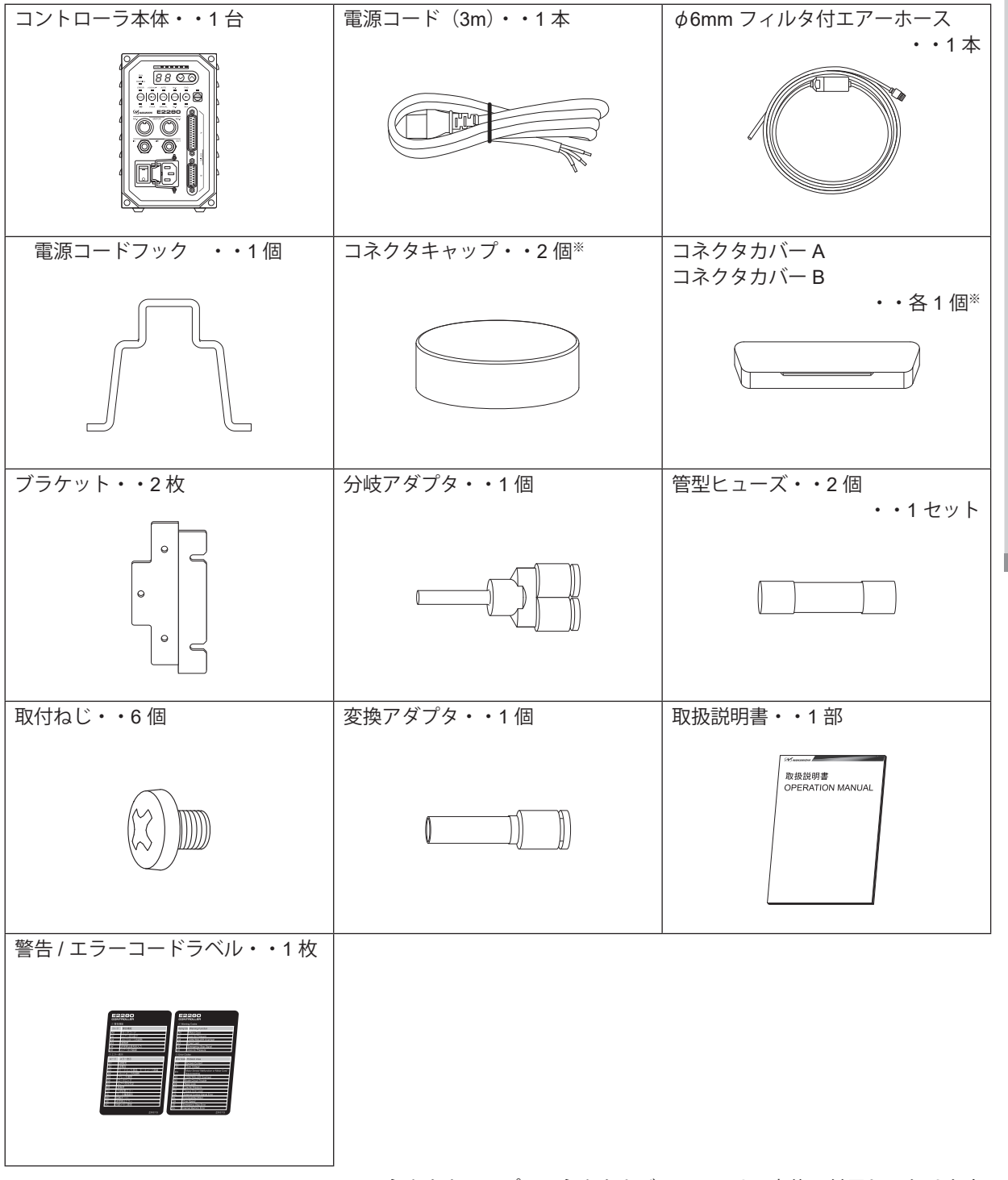

※ コネクタキャップ、コネクタカバー A、B は、本体に付属しております。

## **3. 弊社製品の保証**

弊社製品について保証はございませんが、次の(1) - (3)の場合は、製品交換、または、無償修理の対応をさせて いただいております。「4. お問い合わせ窓口」または、ご購入先の販売店までご連絡ください。

- (1)弊社製造上の不具合。
- (2) 梱包内容が不足している場合。

(3) 梱包箱開封時に製品が破損している場合。 (但し、お客様の過失により梱包箱を落下させた場合は、製品交換、無償修理の対象外になります。)

# **4. お問い合わせ窓口**

弊社製品を安心してご購入 / 使用いただくため、製品に関するご質問、ご相談をお受けしております。ご購入いた だきました製品の使用方法、ご購入後のメンテナンス、故障など、弊社「お問い合わせ窓口」までご連絡ください。

● お問い合わせ窓口】

お問い合わせ先 株式会社ナカニシ 機工営業部 受 付 時 間 午前 8:00 ~ 午後 5:00(土日・祝祭日は除きます。) 電 話 0289 - 64 - 3280 e-mail webmaster-i@nsk-nakanishi.co.jp

# **5. 特 長**

- ① 高速ブラシレスモータの採用により最高回転速度 50,000min-1(EM25 5000 J4、EM25N 5000 J4、EM 2350J 使用時)の高速回転が可能です。また、面倒なブラシの交換も不要です。
- ② 高性能マイクロプロセッサの採用により正確な回転速度制御および保護機能を有しています。
- ③ シーケンス制御等の外部機構を使用することにより、コントローラを外部から制御することが可能です。また 動作状態のモニタ出力により外部機器で監視が可能です。
- ④ 回転速度制御域が幅広く、正確な回転速度を維持します。
- ⑤ コントローラはコンパクトな形状で操作部・接続部を正面にまとめ操作が容易です。また、装置内取付時にも スペースを有効に使えます。
- ⑥ AC100 240V のワールドワイド電源対応です。電源設定の切り替えの手間や電圧違いによる故障を排除しま す。
- ⑦ モータ動作などを設定するパラメータ機機能があり、使用に応じたモータドライブが可能です。
- ⑧ パラメータの設定で非常停止機能が使用できます。セーフティリレーでモータ電力ラインの遮断およびモータ 電力ラインの開放検出信号を使用することで機械の安全なシステムの構築が可能です。
- ⑨ パラメータを設定することで現場に立ち会っていないときに発生したエラーコード履歴を最大 5 件まで確認 できます(電源を OFF にしてもエラー履歴は残ります)。

# **6 - 1 コントローラの仕様**

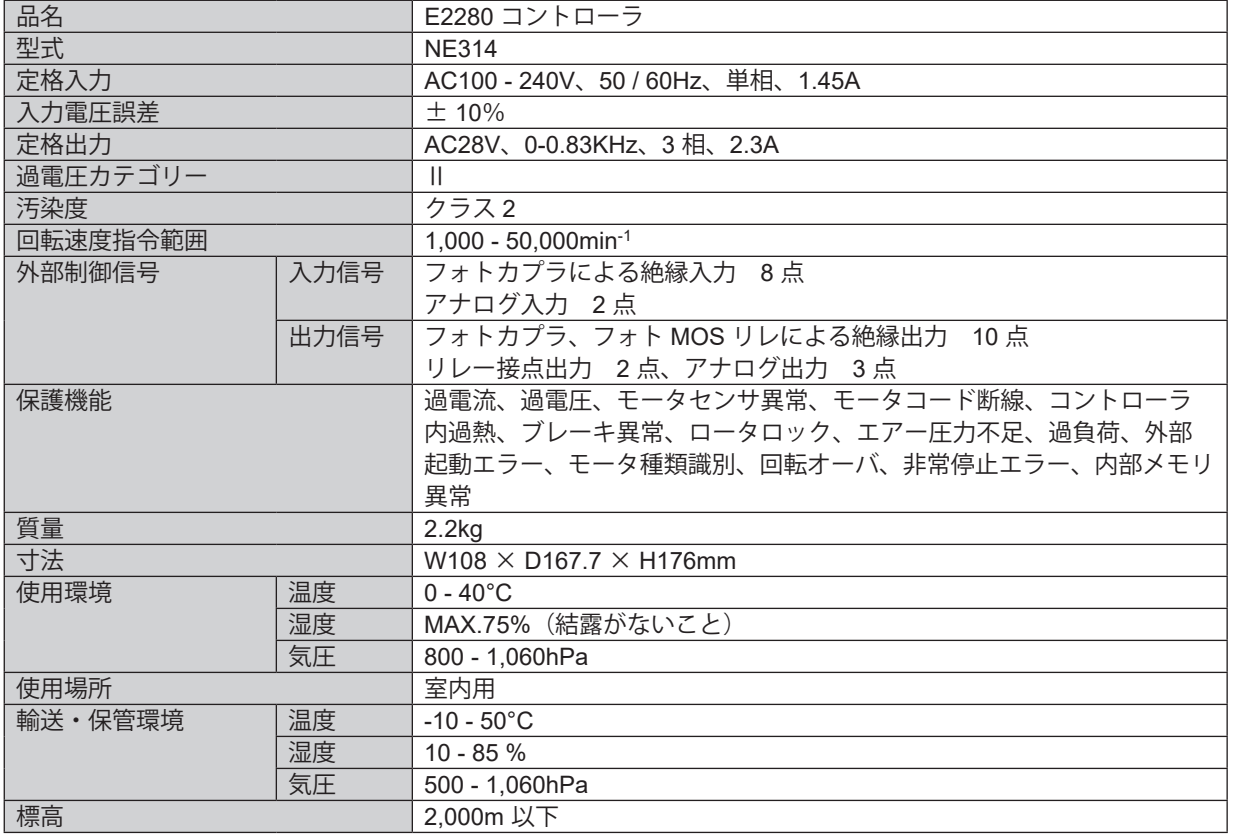

# **6 - 2 適合規格**

(1)コントローラは以下の海外安全規格に対応しています。

・北米安全規格(UL,CSA)<sub>」</sub>

・ 英国基準適合評価(UKCA)マーキング <mark>UK</mark>

UL 61010-1 CSA 61010-1

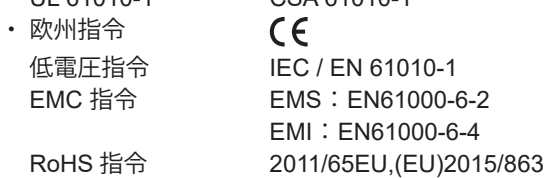

## **6 - 3 コントローラ外観図**

※ブラケット(付属品)の取付後の寸法です。

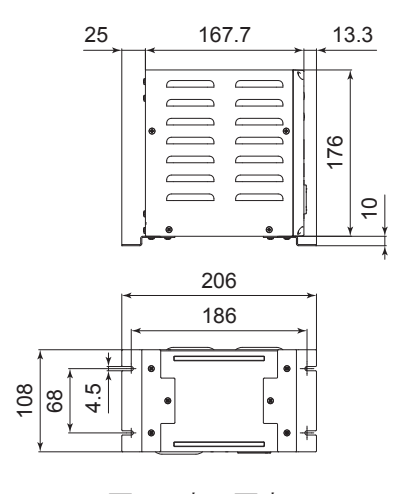

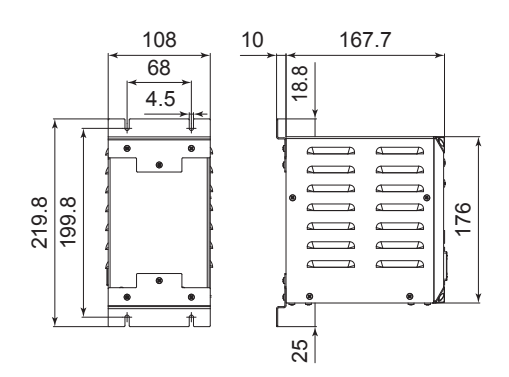

図 - 1 底面固定 のコンスポーツ のコンス 図 - 2 背面固定

# **7. システム構成**

## **7 - 1** ₥**25 システム**

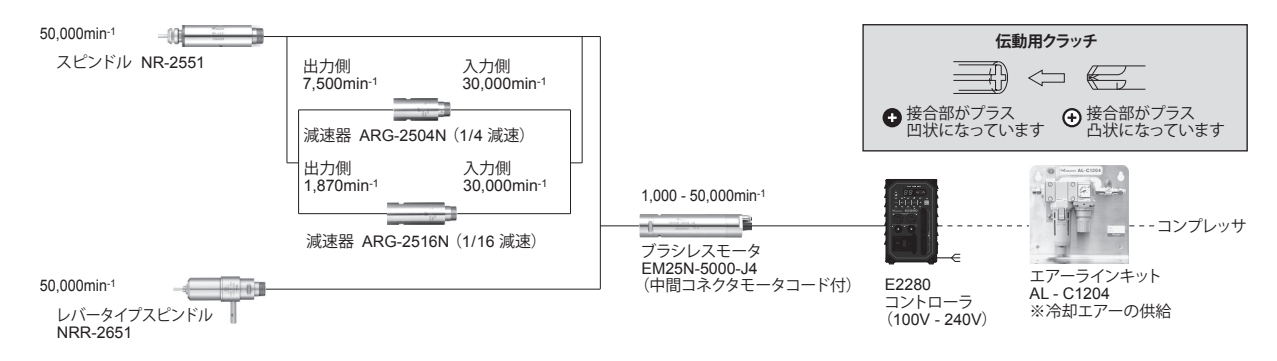

図 - 3

# **7 - 2** ₥**22.8 システム**

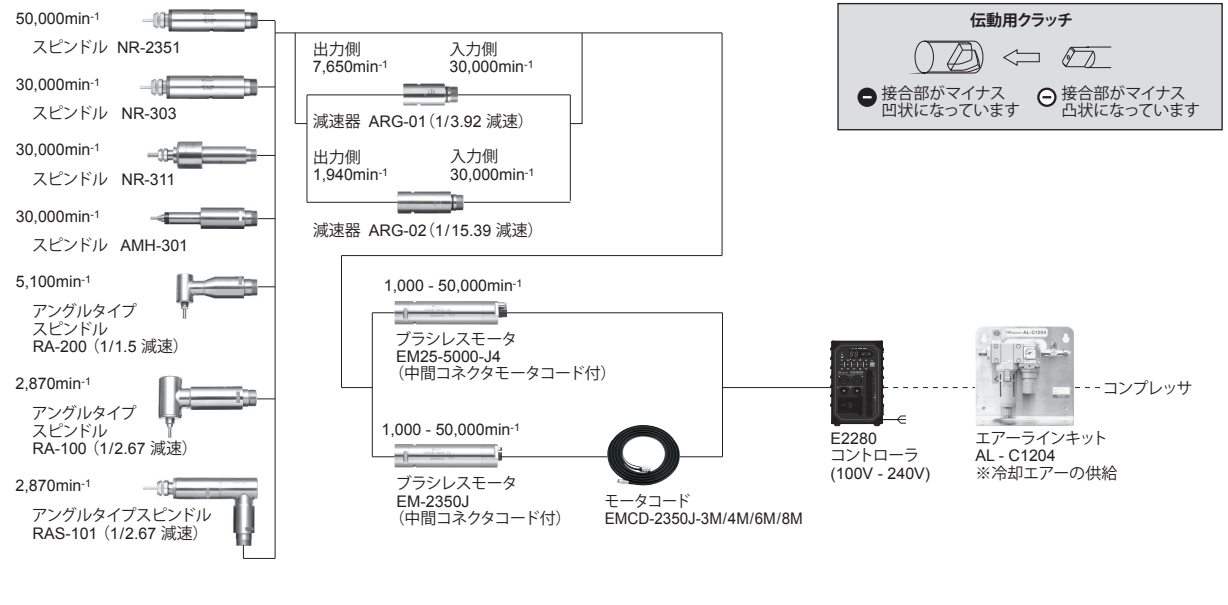

図 - 4

# **8. トルク出力特性グラフ**

EM25 - 5000 - J4 / EM25N - 5000 - J4 / EM - 2350J

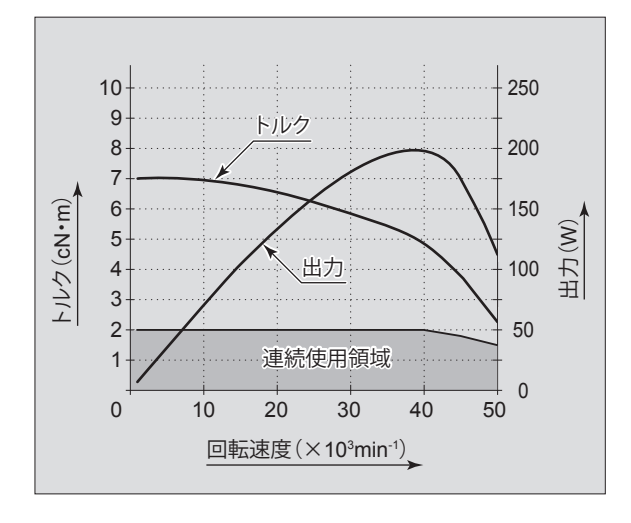

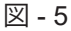

**9. 各部の名称**

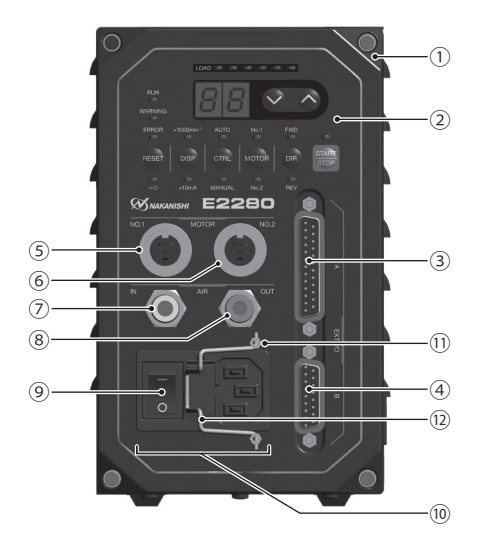

図 - 6

- ① コントローラ
- ② 操作パネル
- ③ 外部入出力コネクタ A 外部機器からの制御入力および運転状態を出力します。信号詳細については、P23 「16 - 1(1)外部入出力コ ネクタ A ③ 信号詳細」をご参照ください。 使用しない場合は、防塵、安全のため、付属のコネクタカバーを取り付けてください。
- ④ 外部入出力コネクタ B 非常停止信号の入力および運転状態を出力します。信号詳細については、P31「16 - 2 (1)外部入出力コネク タ B ④ 信号詳細」をご参照ください。 使用しない場合は、防塵、安全のため、付属のコネクタカバーを取り付けてください。
- ⑤ モータ接続用コネクタ No. 1
- モータスピンドルのモータコードプラグを接続します。接続については、P14 「13. モータコードの接続方法」 をご参照ください。使用しない場合は、防塵、安全のため、付属のコネクタキャップを取り付けてください。 ⑥ モータ接続用コネクタ No. 2
- モータスピンドルのモータコードプラグを接続します。接続については、P14 「13. モータコードの接続方法」 をご参照ください。使用しない場合は、防塵、安全のため、付属のコネクタキャップを取り付けてください。

⑦ エアー入力ジョイント モータスピンドルを冷却するためのエアーを入力します。0.25 - 0.3MPa に調整したクリーンなドライエアー が必要です。エアー消費量は約 30Nℓ/min です。接続については、P14 「14. エアーホースの接続方法」をご 参照ください。

# **エアー圧力が不足していると、モータスピンドルは回転しませんのでご注意ください。 注 意**

⑧ エアー出力ジョイント

モータスピンドルに冷却エアーを供給するためのエアーホースを接続します。接続については、P14 「14. エ アーホースの接続方法」をご参照ください。 モータスピンドルを 2 本接続して使用する場合は、付属のエアー分岐ジョイントを取り付けて使用してくだ さい。

⑨ 電源スイッチ 電源の ON / OFF 用スイッチです。スイッチの表示「I」側が ON、表示「O」側が「OFF」になります。

- ⑩ 電源ヒューズ付インレットボックス 付属の電源コードコネクタを挿し込みます。電源コードの接続については、P11 「10. 電源コードの接続方法」 をご参照ください。 管型ヒューズ(付属品)が2個入ります。指定の定格ヒューズを必ず使用してください。ヒューズを交換す る場合は、P13 「11. ヒューズの交換方法」をご参照ください。
- ⑪ 電源コードフック固定バー
- ⑫ 電源コードフック(付属品) 電源コードコネクタの抜け防止に使用します。取付については P12 「10 - 2 電源コードコネクタの接続」をご 参照ください。

## **10.電源コードの接続方法**

# **危 険**

**付属の電源コードの先端は、コードが剥き出しの状態です(図 - 7)。配線前に、必ず全ての供給電源を OFF にしてください。供給電源が ON の状態で配線をおこなうと、感電により死亡、または重傷につながる危険が あります。**

**警 告**

**電源コードは必ず付属の電源コードを使用してください。 仕様に合わないコードを使用するとコードのオーバーヒートにより火災のおそれがあります。**

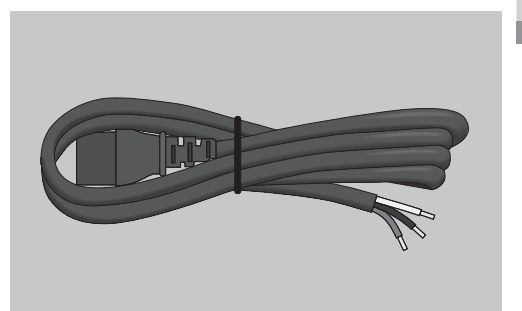

図 - 7

日本語

11

# **・ 電源コードのアース線は、必ずアースに接続してください。感電、火災、動作不良のおそれがあります。 ・ 電源コードを機械の電源端子台等にねじ止めするときは、確実に固定してください。ねじがゆるむと接続 部がオーバーヒートして火災やコントローラ破損の原因になります。 警 告**

電源コードは、白色、黒色、緑色 / 黄色の 3 本です。電源コードの各コードを機械の電源端子台等へ確実に接続し ます(表 - 2、図 - 8 を参照)。

表 - 2

| 白色<br>ニュートラルライン (N)<br>ライブライン(L)<br>黒色<br>ライブライン (L)<br>緑色 / 黄色<br>アース④<br>アース(4) | コード色 | 接続先 (機械の電源端子台) | ニュートラルライン(N) |
|-----------------------------------------------------------------------------------|------|----------------|--------------|
|                                                                                   |      |                | AC100 - 240V |
|                                                                                   |      |                |              |
|                                                                                   |      |                |              |
|                                                                                   |      |                |              |

図 - 8

#### **10 - 2 電源コードコネクタの接続**

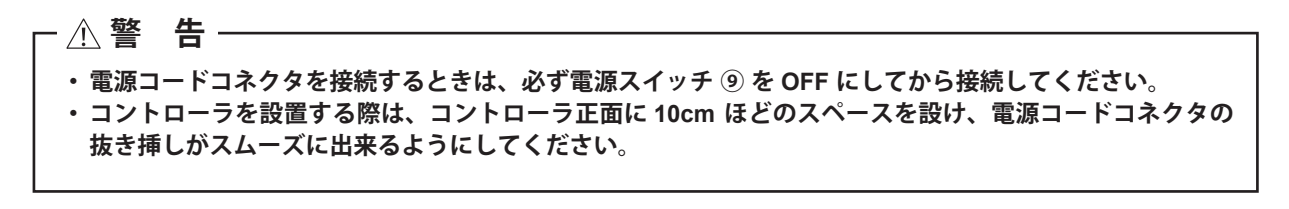

- (1) 付属の電源コードフック ⑫ を電源コードフック固定バー ⑪ に取り付けます (図 9)。
- (2)電源コードのコネクタをインレットにしっかり挿入します(図 10)。
- (3)電源コードフック ⑫ を電源コードコネクタにひっかけて固定します(図 11)。

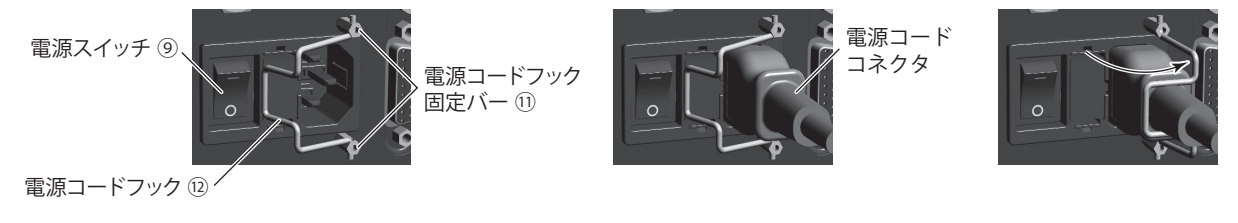

図 - 9 図 - 10 図 - 11

# **警 告**

- **・ ヒューズを交換する際は、コントローラの電源スイッチ ⑨ を OFF にしてください。その後、電源ヒュー ズ付きインレットボックス⑩ から電源コードコネクタを必ず抜いてください。**
- **・ ヒューズは下記指定のヒューズを使用してください。 指定ヒューズ:T5A(250V) BUSSMAN 社 S506-5-R ※ 指定以外のヒューズを使用した場合、不慮の事故によるけが、火災、感電のおそれ、また、製品破損の原 因になります。**
- (1)電源ヒューズ付インレットボックス ⑩ 内のキャップの上下にある ツメを内側に押して引き抜きます。
- (2)指定のヒューズと交換します。
- (3)キャップのツメを電源ヒューズ付インレットボックス ⑩ にしっかり 押し込みます。

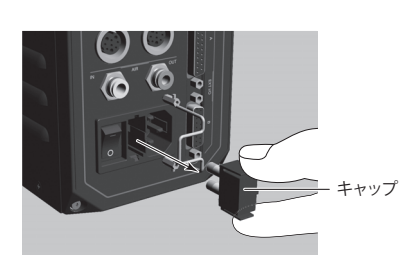

図 - 12

# **12.ブラケットの取付方法**

## **注 意**

- **・ コントローラの転落や落下の可能性がある場合は、安全のため必ず付属のブラケットを使用して固定して ください。**
- **・ コントローラ設置の際は、放熱穴をふさがないように設置し、切削油や粉塵、オイルミスト等がコントロー ラに入らないよう配慮してください。切削油や粉塵、オイルミスト等が浸入するとコントローラ破損の原 因になります。**
- **・ ブラケットはコントローラの底面で固定する方法(図 13)とコントローラの背面で固定する方法 (図 - 14)の 2 通りの取り付けが可能です。**
- (1)取付ねじ(付属品)6 個を使用してコントローラにブラケット(付属品)を取り付けます。
- (2)ブラケット(付属品)の切り溝部を取付ねじ(付属品)6 個を使用して機械等に取り付け、コントローラを 設置します。

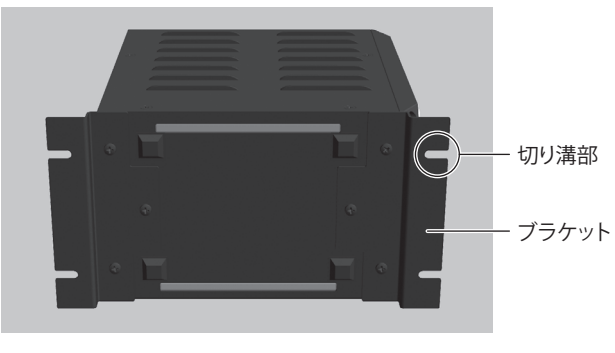

底面で固定する場合 すい こうしゃ おおし おおし おおし おおおし 背面で固定する場合

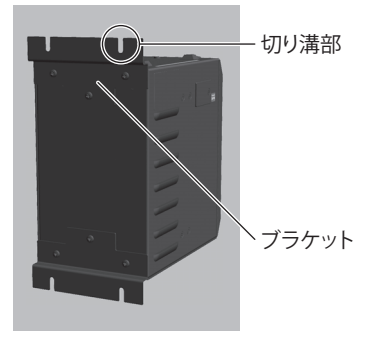

#### 図 - 13 底面固定 2000 - 2000 - 2000 - 2000 - 21 習面固定

# **注 意**

- **・ モータコードプラグを接続するときは、必ず電源スイッチ ⑨ を OFF にしてから接続してください。電源 スイッチ ⑨ が ON の状態でモータコードプラグを接続すると、製品破損の原因になります。**
- **・ コントローラは 2 本のモータスピンドルを接続することが可能です(モータ接続用コネクタ No. 1 ⑤ 、モー タ接続用コネクタ No. 2 ⑥)。 モータスピンドルを 1 本使用する場合は、安全のため、使用しないモータ接続用コネクタに付属のコネク**

**タキャップを取り付けてください。**

(1)位置決めピンを上にしてコントローラ正面のモータ接続用コネクタ位置決め溝にまっすぐ挿入します。 (2)挿入後、コネクタナットをしっかり締めます。

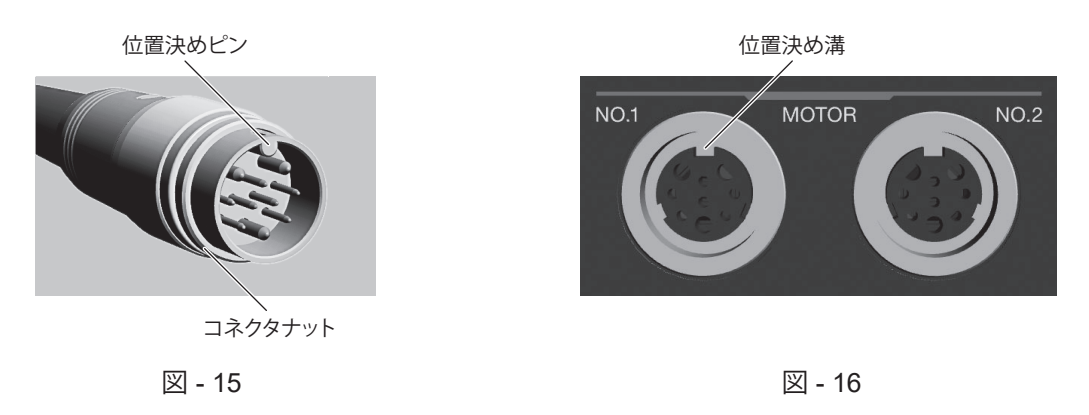

# **14.エアーホースの接続方法**

# **注 意**

**弊社のエアーラインキットを使用しない場合は、必ず、エアフィルタを使用したクリーンなドライエアーを供 給してください。**

#### **14 - 1 モータスピンドルを 1 本使用する場合(図 - 17)**

- (1) 別売のエアーラインキット (AL C1204) から Φ6mm フィ ルタ付エアーホース(付属品)をコントローラのエアー 入力ジョイント ⑦ に挿入します。
- (2)ȭ4mm エアーホース(モータ冷却用:モータコードに 付属)をモータスピンドル後部のエアージョイントに挿 入します。
- (3)ȭ4mm エアーホース(モータ冷却用:モータコードに 付属)の反対側をコントローラ正面のエアー出力ジョイ ント ⑧ に挿入します。このとき、レジューサ(ȭ6 - ȭ4 変換アダプタ:付属品)を使用してください。

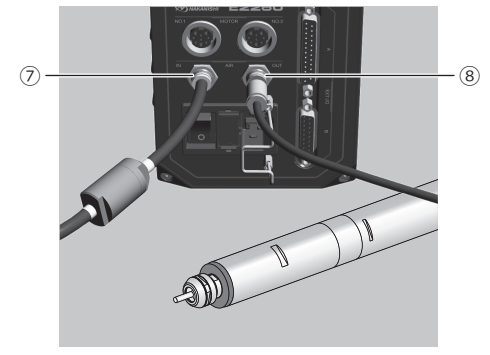

図 - 17

#### **14 - 2 モータスピンドルを 2 本使用する場合(図 - 18)**

- (1) 別売のエアーラインキット (AL C1204) から b6mm フィ ルタ付エアーホース(付属品)をコントローラのエアー入 力ジョイント ⑦ に挿入します。
- (2) 付属の分岐アダプタをコントローラのエアー出力ジョイン ト ⑧ に挿入します。
- (3)ȭ4mm エアーホース(モータ冷却用:モータコードに付属) をそれぞれのモータスピンドル後部のエアージョイントに 挿入します。
- (4)ȭ4mm エアーホース(モータ冷却用:モータコードに付属) の反対側をそれぞれ分岐アダプタに挿入します。

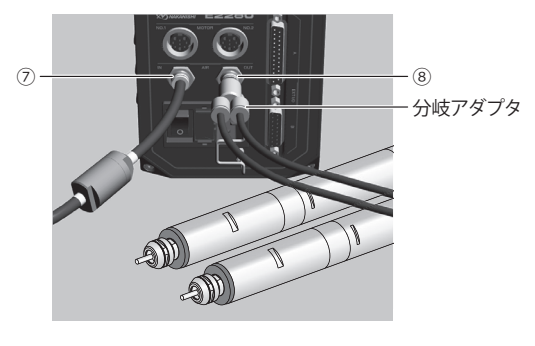

図 - 18

日本語

#### **14 - 3 エアー圧力調整**

エアー圧力をエアーラインキットのレギュレータで 0.25 - 0.3MPa(規定エアー圧力)に調整します。パラメー タの設定 P51 「18 - 4 ⑨ エアー検出機能の選択」を設定すると、冷却エアーの供給がない状態でのモー タ起動が可能になります。但し、冷却エアーの供給がないため最高回転速度が 30,000min<sup>-1</sup> に制限されます。 冷却用エアーの供給がない場合、モータが発熱します。加工に支障が生じる場合などに限定してパラメータ の設定「 P 引 エアー検出機能の選択」(冷却エアー供給がない状態でのモータ起動)を利用してください。

- **・ エアー圧力が不足しているとモータは起動しません。**
- **また、モータの回転中に供給エアー圧力が規定エアー圧力を 3 秒間以上下回った場合、モータは強制停止 します。回転中に供給エアー圧力が低下した場合、表示器に警告コード " A1 " を表示し、外部入出力コネ クタ A に警告信号(WARNING)を出力します。**
- **・ 冷却エアーは、エアーパージとしてスピンドルの防塵をかねています。電源スイッチ ⑨ を OFF にしても 冷却エアーは止まりませんので、エアーパージとしての効果が持続します。**
- **・ パラメータの設定 P51 「18 4 ⑨ エアー検出機能の選択」を に設定すると冷却エアーを供給しな い状態で使用することができます。この場合、切削油等がかからないように配慮してください。また、冷 却エアーを供給しない状態でモータを使用する場合は、モータスピンドルの温度上昇に留意して使用して ください。**
- **・ ホース配管の際、極端な曲げやつぶれ等、無理な力がホースに加わらないようにしてください。無理な力 が加わるとモータスピンドルの冷却を妨げ、著しく劣化させてしまい故障の原因になります。**
- **・ 過大なエアー圧力を供給しないでください。コントローラ内部のエアー検出センサが破損するおそれ があります。過大なエアー圧力が供給されると表示器に警告コード " A5 " を表示し、外部に警告信号 (WARNING)が出力されます。**
- **・ コントローラのエアー圧力検出機能は入力側のみの検出になります。エアー出力ジョイントに接続したホー スがつぶれる等、モータにエアー圧力が供給されない状態になった場合は、エアー圧力を検出することは できません。**

**15.操作方法**

# **15 - 1 ボタン / LED の説明**

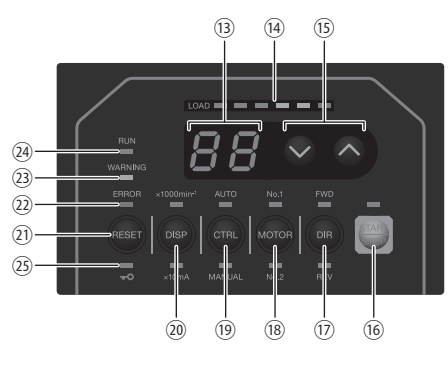

図 - 19

本取扱説明書では、LED の状態について、以下のように表示します。

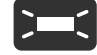

:LED 点灯 **:LED 点**滅

表 - 3

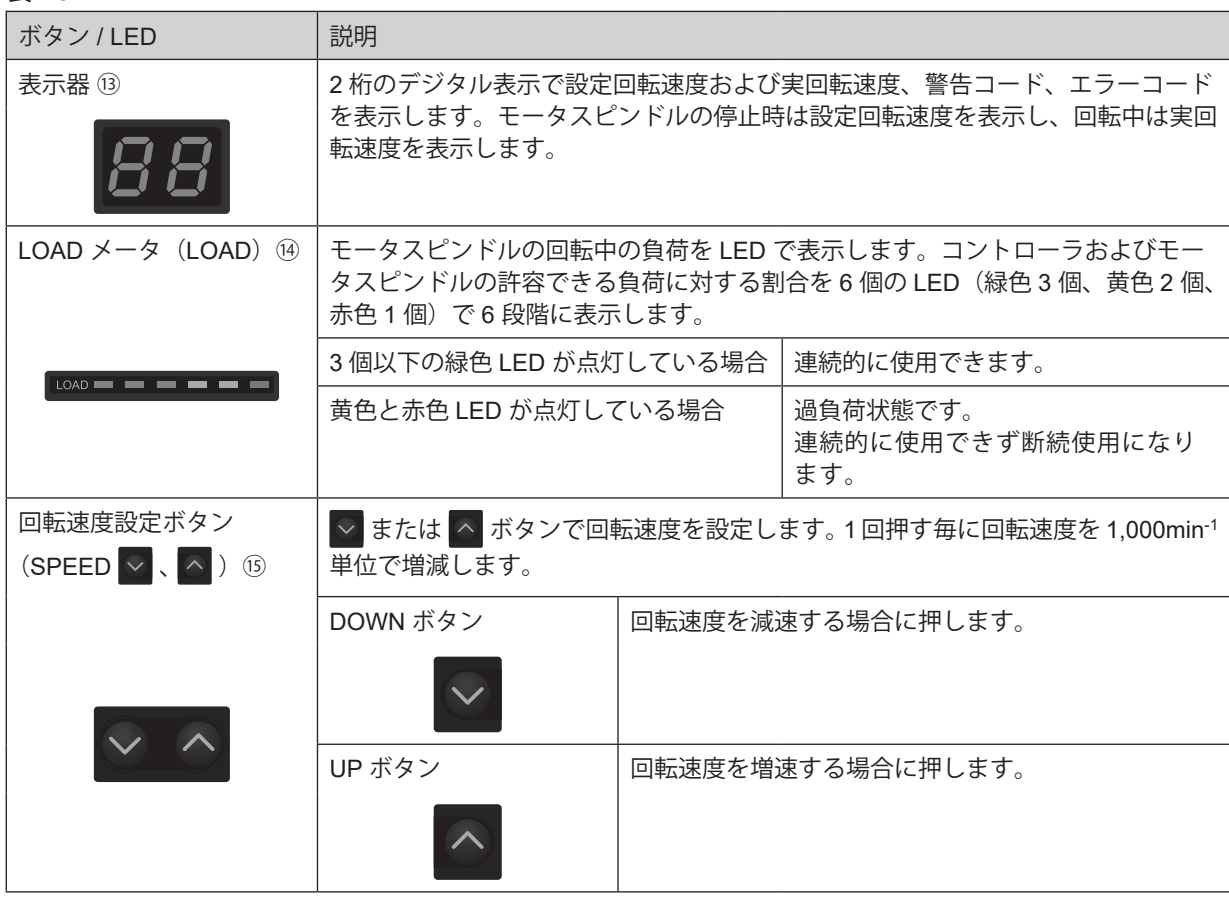

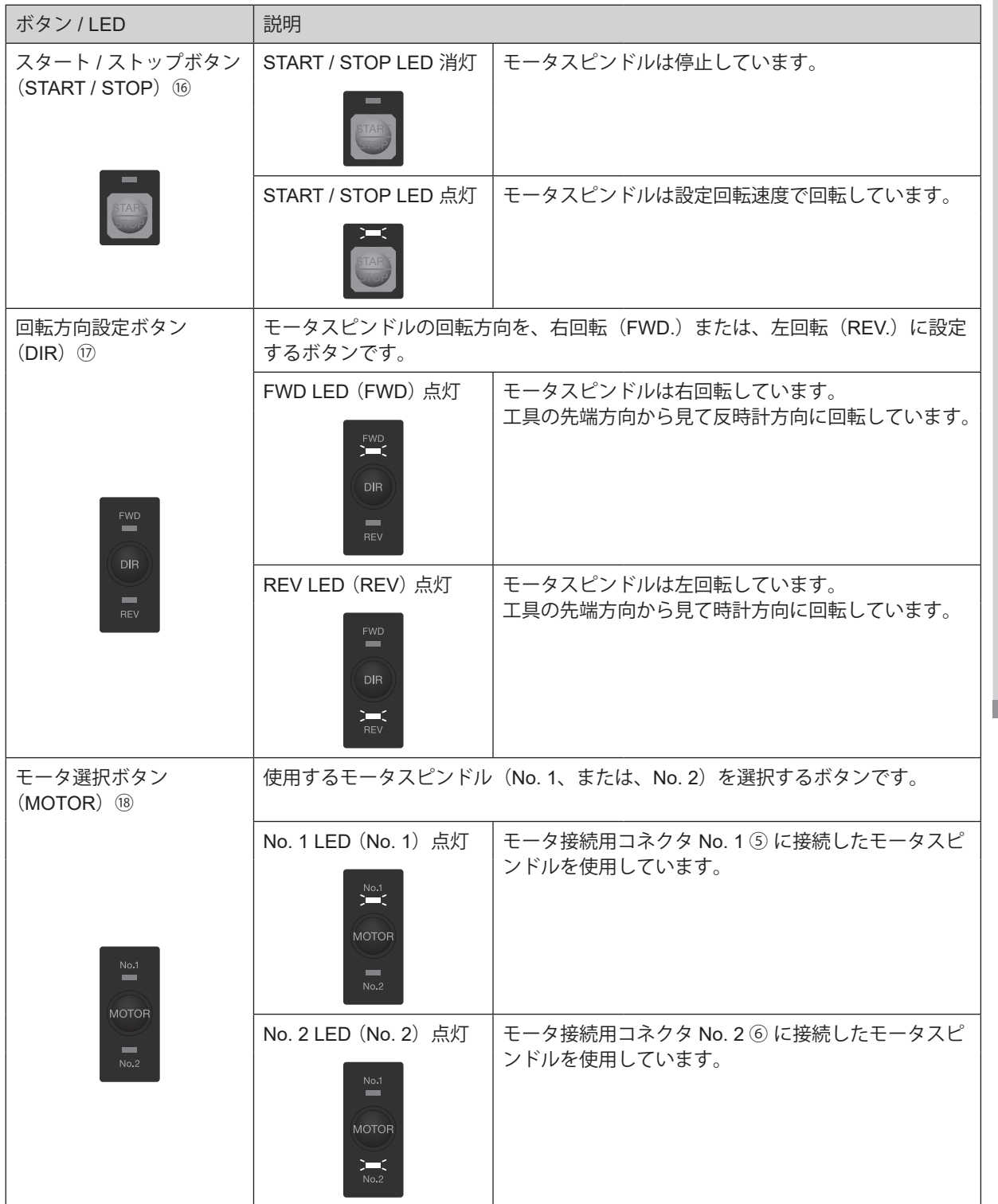

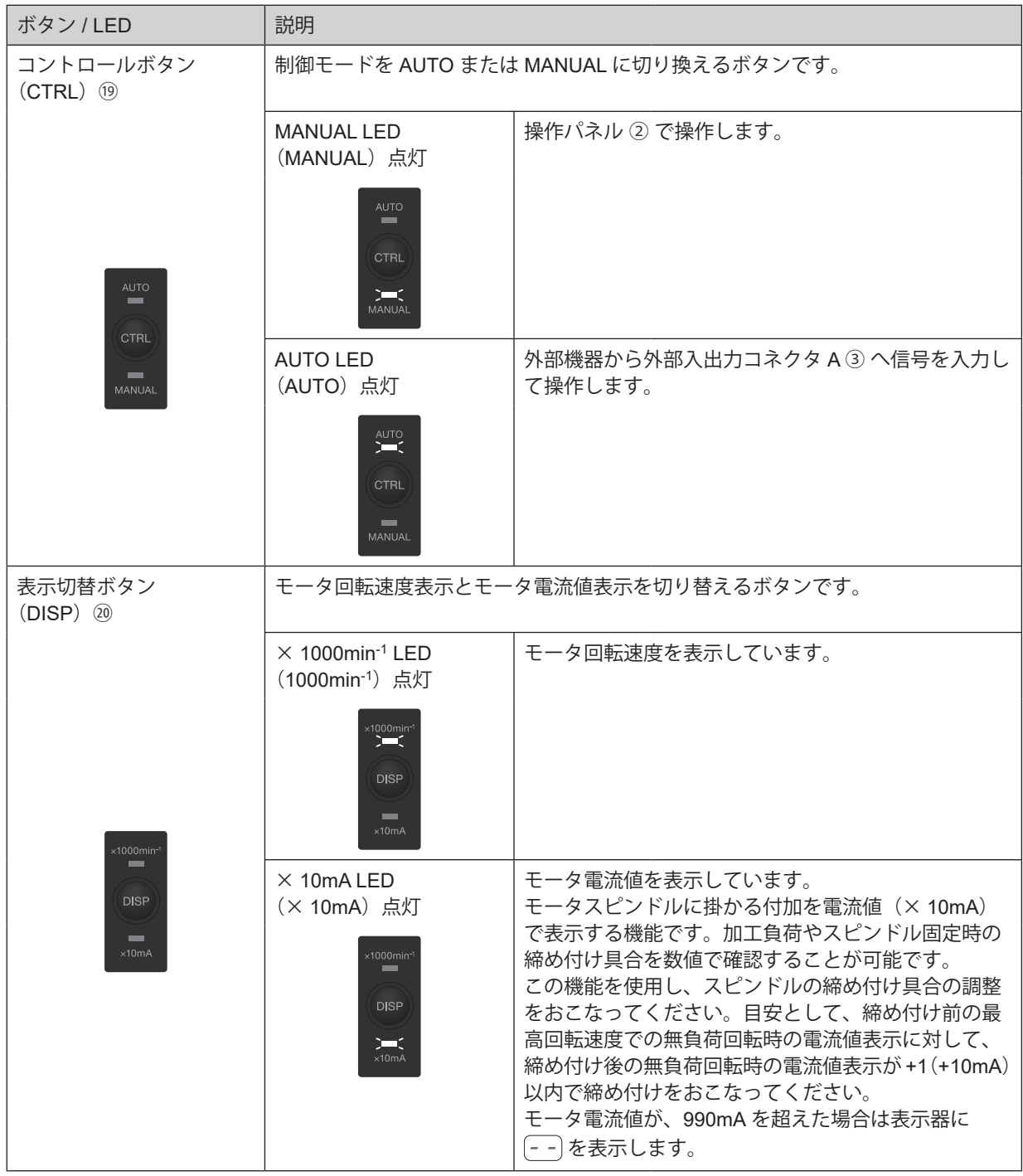

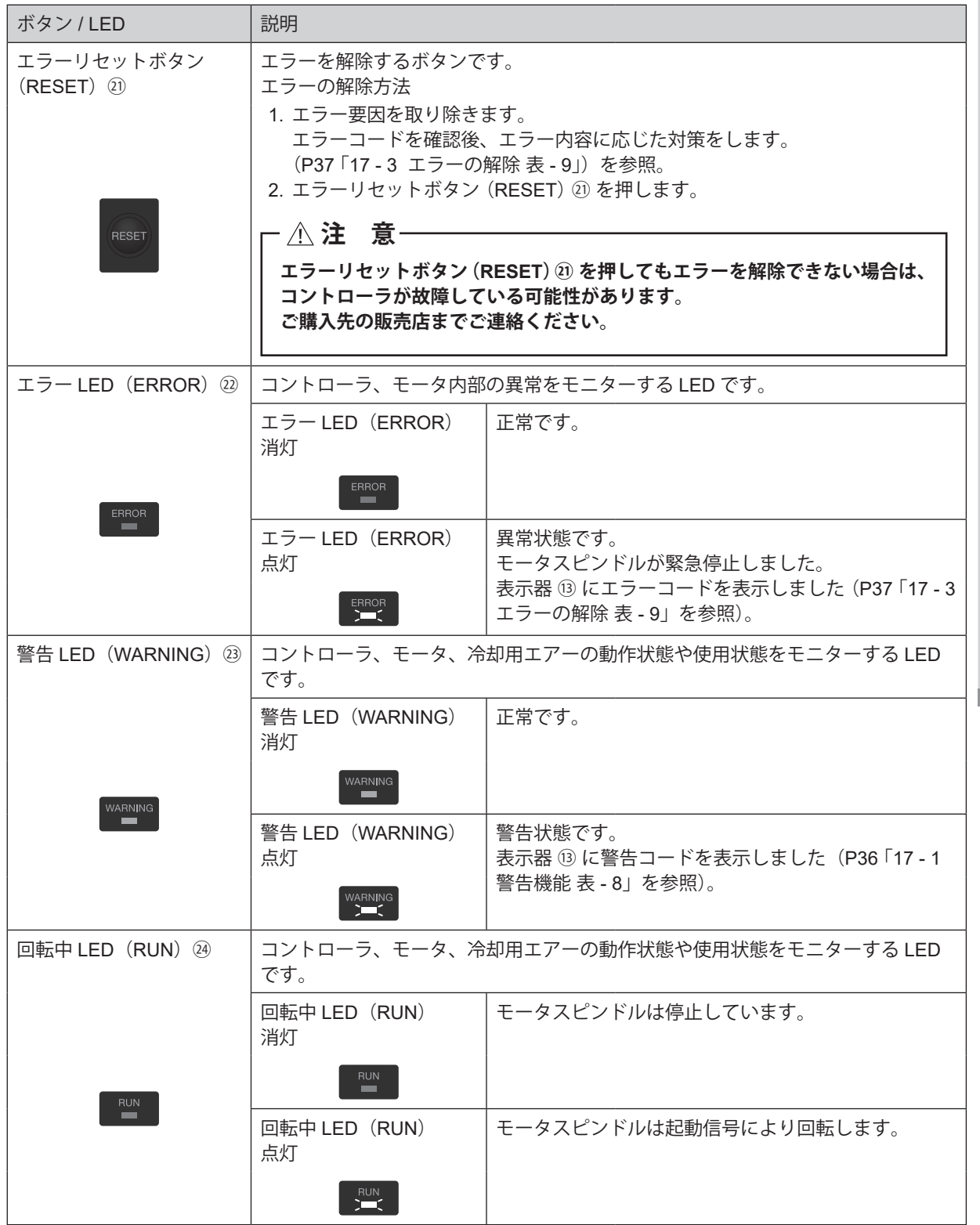

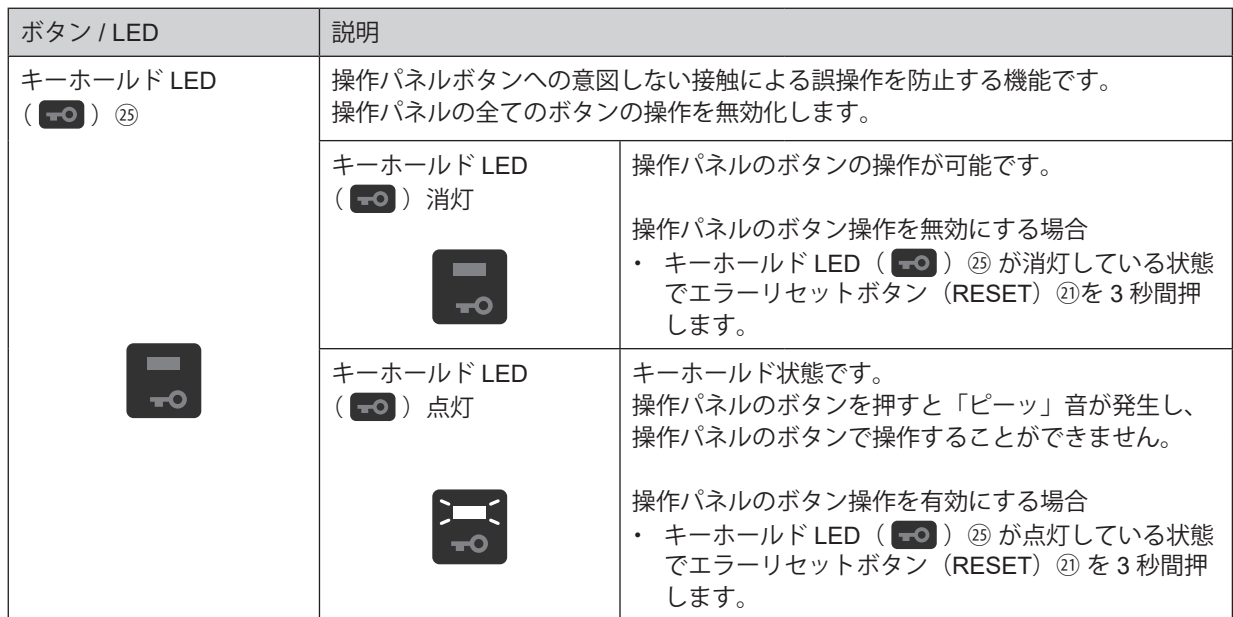

#### **15 - 2 制御モード(MANUAL / AUTO)の選択(図 - 20 コントロールボタン(CTRL)⑲ で選択します。)**

(1)「モータの起動 / 停止」、「回転方向」、「回転速度」等の操作を、コン トロールボタン (CTRL) ⑲ で選択します。

MANUAL :操作パネル ②で操作します。 AUTO : 外部機器から外部入出力コネクタ A ③ への入力信号で

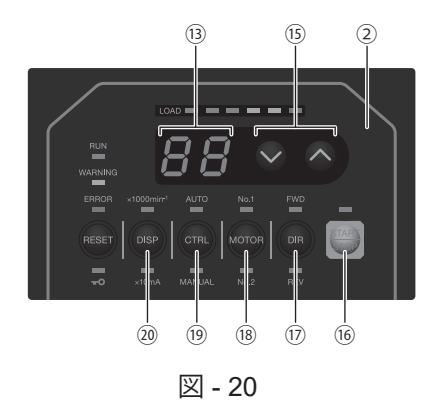

## **15 - 3 回転方向(FWD / REV)・ モータ選択(MOTOR)・ 起動 / 停止(START / STOP)・ 回転速度(SPEED) の設定**

#### **15 - 3 - 1 制御モードが MANUAL のとき**

操作します。

(1) 回転方向の設定

回転方向の設定(図 - 20 回転方向設定ボタン (DIR) ⑰ で設定します。) 回転方向設定ボタン (DIR) ⑰ を押します。 正回転で使用するときは FWD. を選択し、逆回転で使用するときは REV. を選択します。 工具の先端方向から見て反時計方向が右回転 (FWD.) になります。

(2)モータの選択 モータの選択 (図 - 20 モータ選択ボタン (MOTOR) ⑱ で選択します。)

モータ No. 1 を選択したときは、モータ接続用コネクタ No. 1 ⑤ に接続されたモータが、モータ No. 2 を選 択したときは、モータ接続用コネクタ No. 2 ⑥ に接続されたモータが回転します。

- (3)モータの起動 / 停止 モータの起動 / 停止 (図 - 20 スタート / ストップボタン (START / STOP) ⑯ で起動 / 停止します)。 スタート / ストップボタン (START / STOP) ⑯ を押すと START / STOP LED が点灯してモータスピンドル が回転します。 再度スタート / ストップボタン (START / STOP) ⑯ を押すとモータスピンドルが停止します。
- (4) 回転速度の設定

回転速度の設定 (図 - 20 回転速度設定ボタン (SPEED ■、■) ⑮ で設定します。) 回転速度設定ボタン (SPEED ■、△) ⑯ を押して回転速度を設定します。回転速度の設定範囲は 1,000 -50,000min-1 です。回転速度の設定値は 2 桁の LED に 1,000min-1 単位で表示され、50,000min-1 で 50 と表示 されます。回転速度設定ボタン(SPEED 、 )⑮ ボタンを押すと設定回転速度が増減します。 芯出し作業をおこなう場合は、回転速度設定の表示を 0.5(500min-1)にする必要があります。表示器⑬の表 示が 1 (1,000min-1) の時に回転速度設定ボタン (SPEED | 、 ) 6 を押します。すると表示器の表示が 0.5 (500min<sup>-1</sup>) になり芯出し作業の設定となります。

# **注 意**

**最高回転速度はモータスピンドルの種類により異なります。必ず P8、9 「7. システム構成 図 - 3、図 - 4 をご 確認いただき、回転速度を設定してください。回転速度の制限範囲を超えてモータスピンドルを回転させた場 合、故障の原因になります。**

#### **15 - 3 - 2 制御モードが AUTO のとき**

外部入出力コネクタ A ③ より信号を入力します。

- (1) 回転方向の設定 回転方向設定 (端子 No. 2 : DIR\_IN) で設定します。正回転のときは OFF (開)、逆回転のときは ON (閉) にします。設定時は、操作パネル ② の FWD. または REV. の LED が点灯します。 工具の先端方向から見て反時計方向が右回転 (FWD.) になります。
- (2)モータの選択 モータ選択信号(端子 No. 15: MT\_SEL)で設定します。モータ No. 1 を選択するときは OFF(開)、モータ No. 2 を選択するときは ON (閉) にします。 設定内容は、操作パネル ② の No. 1 または No. 2 の LED が点灯します。
- (3)モータの起動 / 停止 回転指令(端子 No. 14:START)で設定します。

起動するときは ON (閉)にします。起動時は、操作パネル ② の START の LED が点灯します。

(4) 回転速度の設定

設定回転速度の範囲は、1,000 - 50,000min-1 です。最高回転速度はモータの種類により異なります。また、 パラメータ (P 2) を設定すると、回転速度設定ボタン(SPEED ◙、■)⑮ で速度設定が可能になります。 詳細については、P48 「18 - 4 ②  $[P\bar{P}]$ 制御モードが AUTO の状態での回転速度設定」をご参照ください。 回転速度の設定は次の 3 通りです。

- ① アナログ信号での設定 モータ 1 速度指令電圧(端子 No. 23: VR1)で設定します。速度指令電圧の詳細については、P29 「16 - 1 (3)④ 回転速度指令回路」をご参照ください。 旧製品 E2530 コントローラと同じ速度指令特性にしたい場合は、P51 「18 - 4 ⑩ ア 外部速度指令電圧 特性の選択」を設定し、速度指令電圧に対する回転速度特性を変える必要があります。
- ② パルス信号での設定

(P49 「18 - 4 7) アワ外部速度設定信号の選択」の設定が必要です。) 速度設定用カウントパルス (端子 No. 5: SEL1 (CNT\_IN)) と速度設定用アップ / ダウン (端子 No. 17: SELO (UD IN)) で設定します。 カウントパルス信号は 1 パルスで 1,000min-1 変速します。信号の立ち上がりエッジでカウントされます。 速度設定用アップ / ダウン (端子 No. 17: SEL0 (UD IN)) が ON (閉) で増速、OFF (開) で減速に なります。

#### ③ 速度ポイント信号での設定

 $($ P49 「18 - 4 ⑦  $($  $P$   $\sqrt{P}$  外部速度設定信号の選択 」の設定が必要です。)

モータ No. 1 およびモータ No. 2 にあらかじめ設定した 4 つの速度ポイント (回転速度)を、速度ポイ ント選択 0 (端子 No. 17:SFL0) と速度ポイント選択 1 (端子 No. 5:SFL1) の組み合わせにより選択 します。

モータ No. 1 の速度ポイント ( $\overline{[\,\,\cdot\,]}\,$ - $\overline{[\,\,\cdot\,]}\,$ ) を選択する場合は、モータ選択信号(端子 No. 15: MT SEL)を OFF (開)にします。

表 - 4 モータNo. 1の速度ポイント選択0 (端子No. 17: SEL0) と 速度ポイント選択1(端子No. 5:SEL1)の組み合わせ

| 速度ポイント  | SEL1 (端子 No. 5)  | SEL0 (端子 No. 17) |
|---------|------------------|------------------|
| -14     | OFF (開)          | OFF (開)          |
| (12)    | OFF (開)          | ON (閉)           |
| ි ( 3 ) | ON (閉)           | OFF (開)          |
| -14     | (閉)<br><b>ON</b> | ON (閉)           |

モータ No. 2 の速度ポイント ( $[\overline{\mathcal{C}}_i]$ - $[\overline{\mathcal{C}}_i]$ ) を選択する場合は、モータ選択信号(端子 No. 15: MT SEL) を ON (閉) にします。

#### 表 - 5 モータNo. 2の速度ポイント選択0 (端子No. 17: SEL0)と 速度ポイント選択1(端子No. 5:SEL1)の組み合わせ

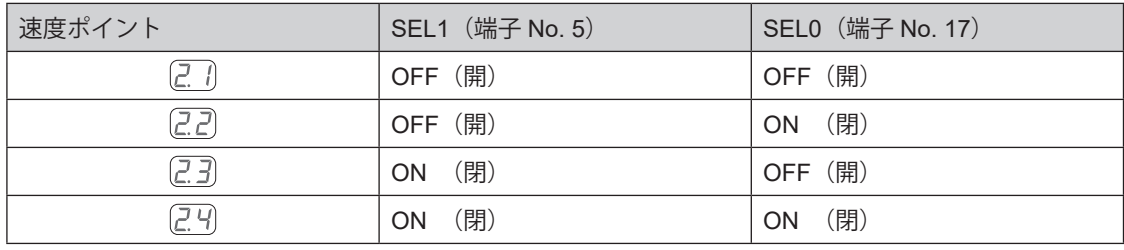

(5)エラーの解除

エラー解除(端子 No. 4: RESET)でエラーの解除をします。 信号を ON (閉) にした後、OFF (開) にすることでエラーの解除をします。 エラーの内容によってはエラーの解除ができない場合があります。 詳細については P37 「17 - 3 エラーの解除」をご参照ください。

# **16 - 1 外部入出力コネクタ A ③**

(1)外部入出力コネクタ A ③ 信号詳細

**警 告**

**・ 外部入出力コネクタ A ③ に SELV(安全超低電圧)回路以外の回路を接続しないでください。コントローラ の故障の原因になります。**

**・ 入力回路および出力回路に規定以上の電圧、電流を加えないでください。 また、出力回路には必ず負荷(抵抗器)を接続して規定以上の電流が流れないようにしてください。規定 以上の電流が流れますとコントローラの故障の原因になります。**

**注 意**

**外部入出力コネクタ A ③ の端子 No. 22 は使用しないでください。使用するとコントローラ破損の原因になり ます。**

#### 表 - 6

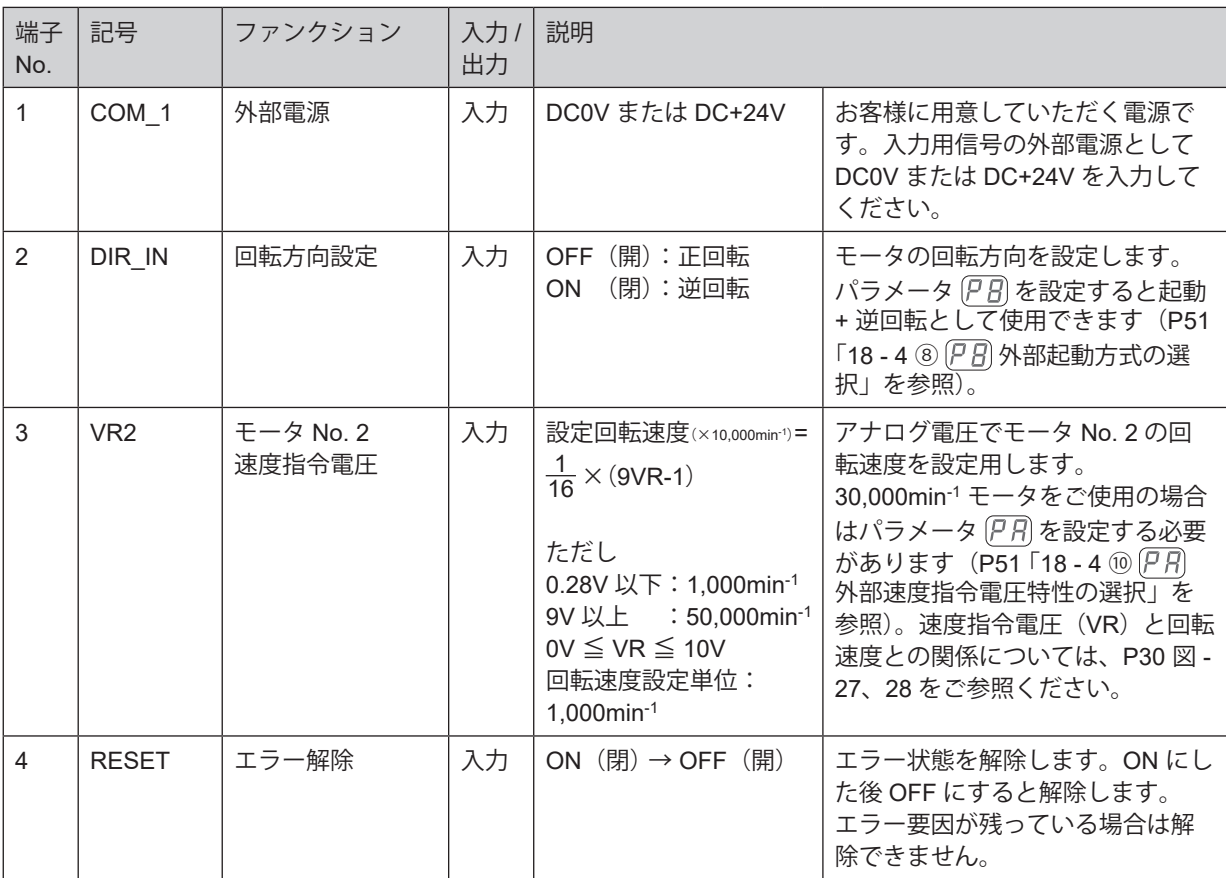

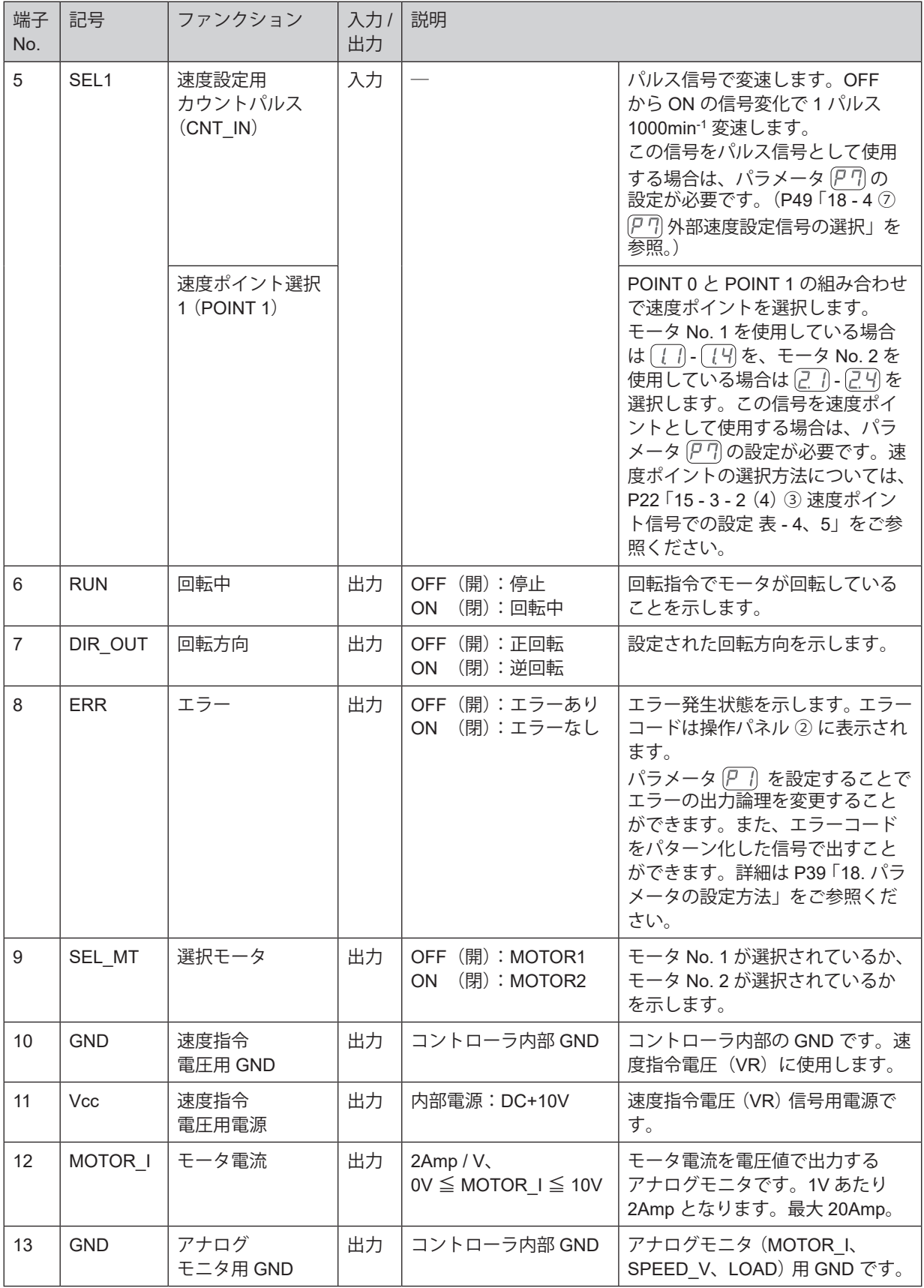

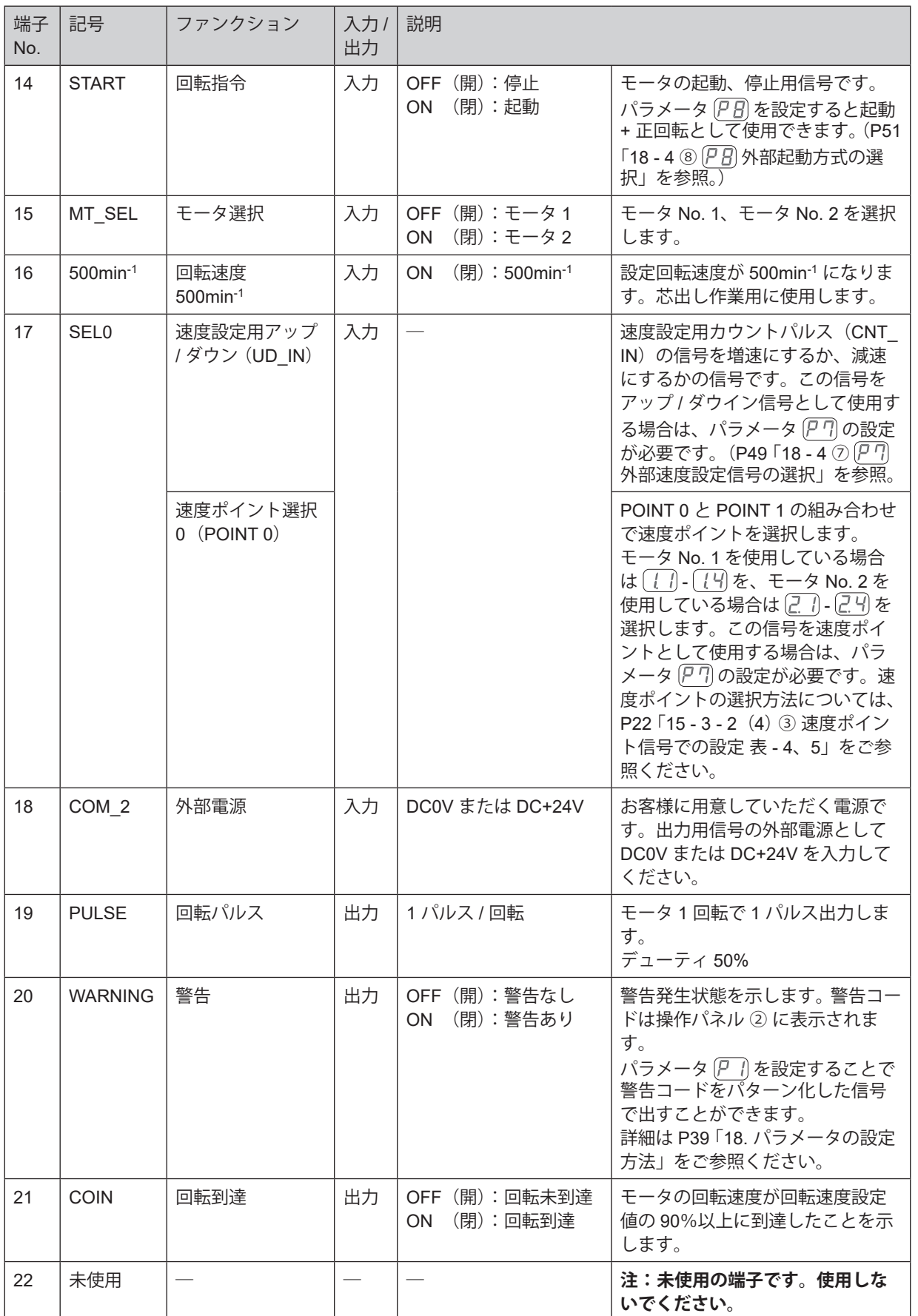

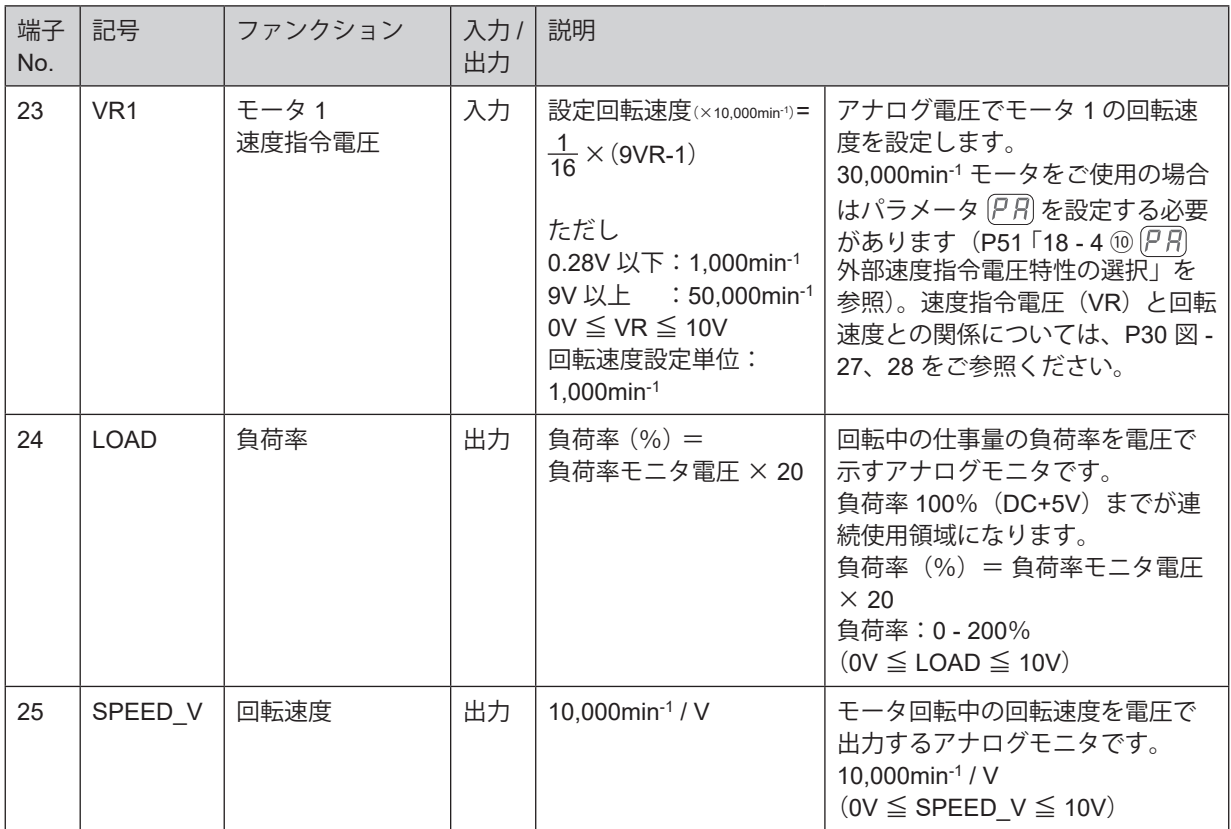

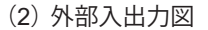

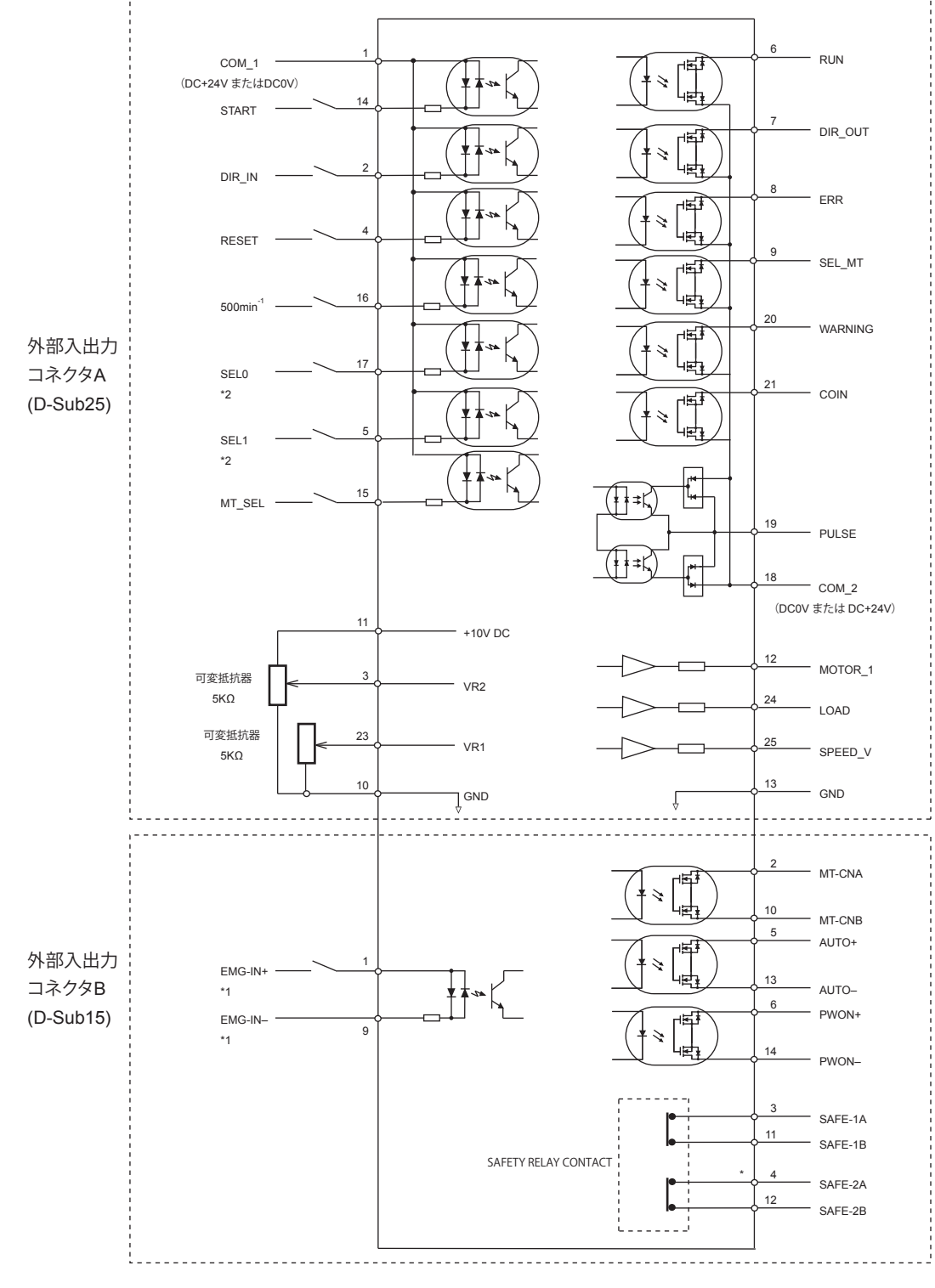

- \*1 EMG-IN 信号を使用するときはパラメータ (Pb) を設定する必要があります (P51 「18 4 ① (Pb) 非常停止機 能の選択」を参照)。
- \*2 SEL0 を速度設定用アップ / ダウン (UD\_IN)、SEL1 を速度設定用カウントパルス (CNT\_IN) の信号として 使用するときはパラメータ $\overline{P}$ 7 を設定する必要があります (P49 「18 - 4 ⑦  $\overline{P}$ 7 外部速度設定信号の選択」 を参照)。

#### (3)外部入出力図

① 入力回路

入力信号は「回転指令(START)」、「回転方向設定(DIR\_IN)」、「回転速度 500min<sup>-1</sup>(500min<sup>-1</sup>)」、「エラー 解除 (RESET)」、「速度ポイント選択 0 (POINT 0) (SEL0)」、「速度ポイント選択 1 (POINT 1) (SEL1)」、 「モータ選択 (MT\_SEL)」の 7 種類があり、DC+24V 電源を使用して入力回路を構成してください。接 続に関しては図 - 22 を参考にしてください。なお、DC+24V 電源はお客様でご用意ください。使用電源 は DC+24V ± 10%、100mA 以上の電源を使用してください。

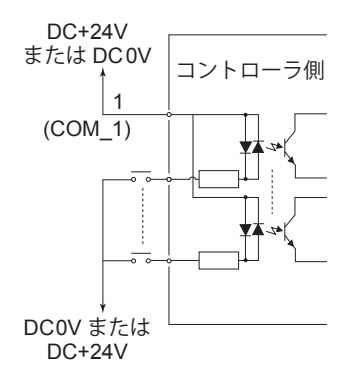

図 - 22

② 出力回路Ⅰ

出力信号は、「回転中(RUN)」、「回転方向(DIR\_OUT)」、「エラー(ERR)」、「警告(WARNING)」、「回 転到達(COIN)」,「選択モータ(SEL MT)」の 6 種類があり、フォト MOS リレーで構成され出力電 流は両方向(シンク、ソース)に流せます。

電圧、電流の仕様はそれぞれ以下の通りです。

印加電圧(V)≦ DC+30V

通電電流 $(p)$  ≤ 100mA

接続に関しては、図 - 23 を参考にしてください。なお、出力回路の電圧は別途にお客様で用意する必要 があります。入力回路と同一の DC+24V 電源を使用することをお勧めします。

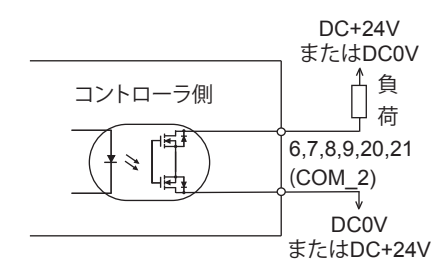

図 - 23

#### ③ 出力回路Ⅱ

回転パルス (PULSE) の出力信号は図 - 24 になります。出力電流は両方向 (シンク、ソース) に流せます。 電圧、電流の仕様は以下の通りです。

印加電圧(V)≦ DC+30V

通電電流 $(h)$  ≤ 50mA

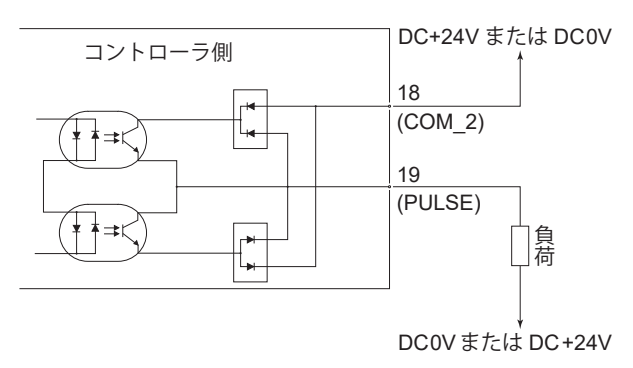

図 - 24

④ 回転速度指令回路

**注 意**

VR1、VR2 にアナログ電圧を印加して、回転速度を設定します。 接続に関しては図 - 25、26 を参考にしてください。また、速度指令電圧と回転速度の関係は図 - 27、28 を参考にしてください。

**図 - 26 で VR を印加する場合は、DC+10V を超える入力をしないでください。コントローラ破損の原因にな ります。**

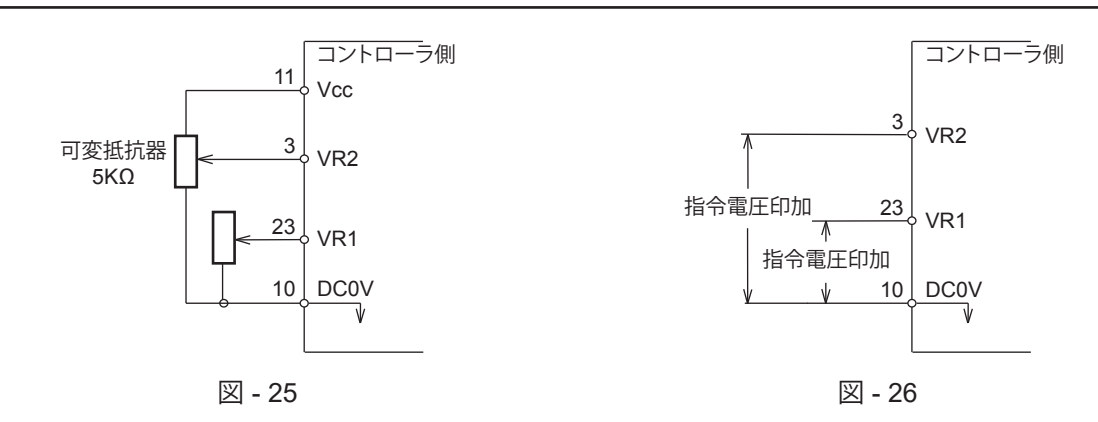

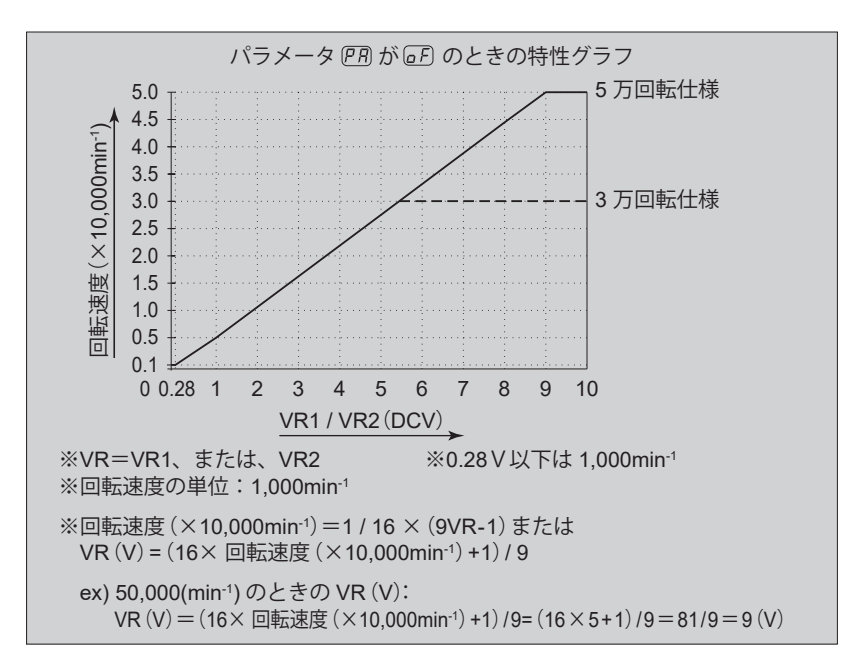

図 - 27

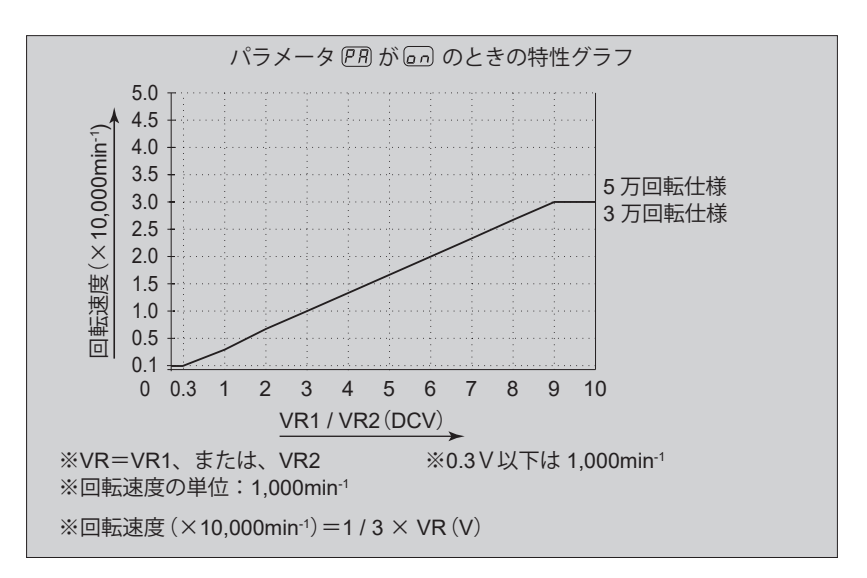

図 - 28

⑤ アナログモニタ回路

アナログモニタ信号として「モータ電流(MOTOR\_I)」、「負荷率(LOAD)」、「回転速度(SPEED\_V)」 の 3 種類があります。

接続に関しては図 - 29 を参考にしてください。

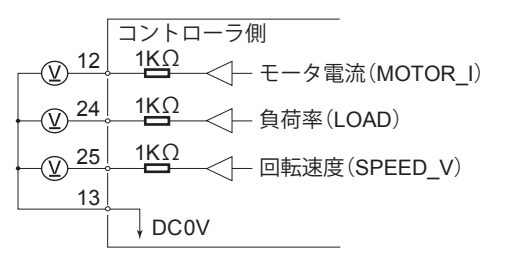

図 - 29

#### **16 - 2 外部入出力コネクタ B ④**

(1)外部入出力コネクタ B ④ 信号詳細

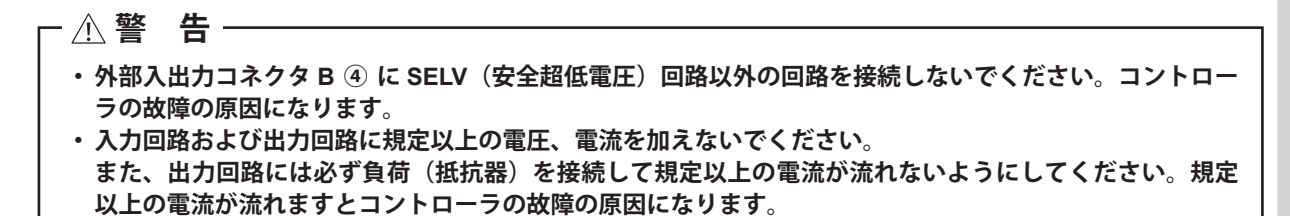

# **注 意**

**外部入出力コネクタ B ④ の端子 No. 7、No. 8、No. 15 は使用しないでください。使用するとコントローラ破 損の原因になります。**

表 - 7

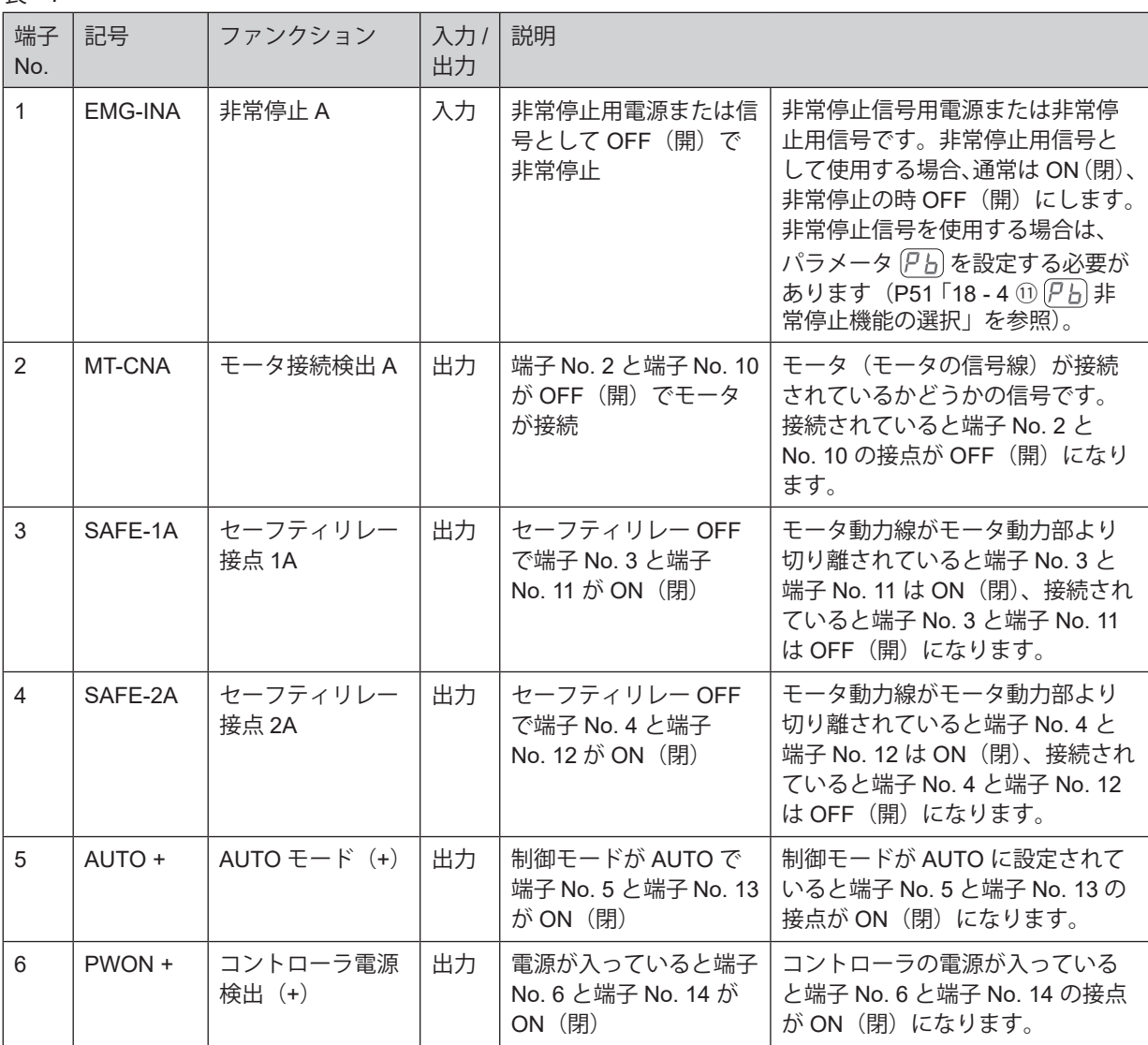

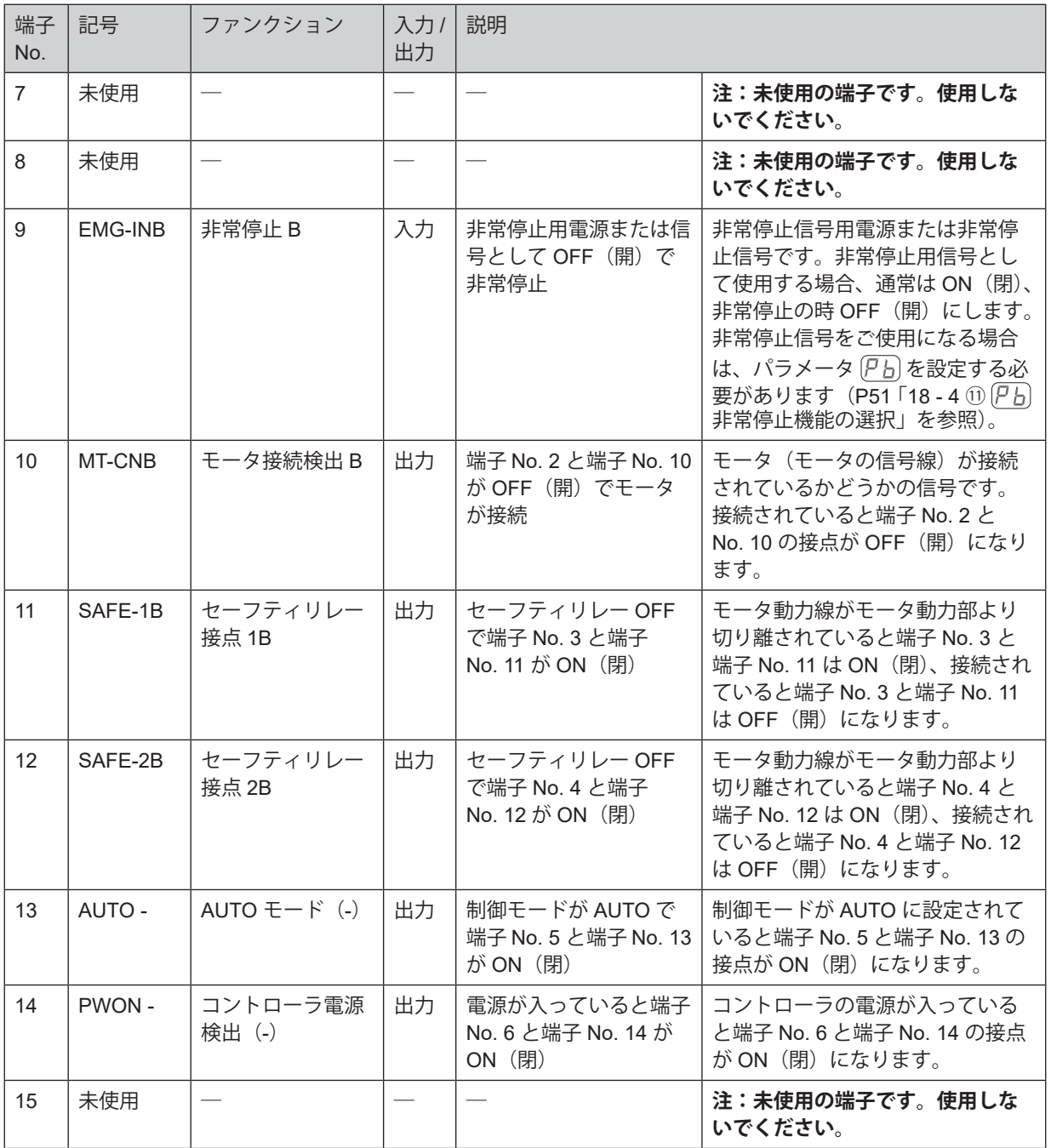

#### (2)外部入出力回路

① 出力回路

出力信号は「モータ接続検出(MT-CN)」、「AUTO モード(AUTO)」、「コントローラ電源検出 (PWON)」 の 3 種類があり、フォト MOS リレーで構成され出力電流は両方向(シンク、ソース)に流 せます。電圧、電流仕様はそれぞれ以下の通りです。

- 印加電圧(V)≦ DC+30V
- 通電電流 $(h)$  ≤ 100mA

接続に関しては図 - 30 を参考にしてください。なお、出力回路については別途電源が必要です。

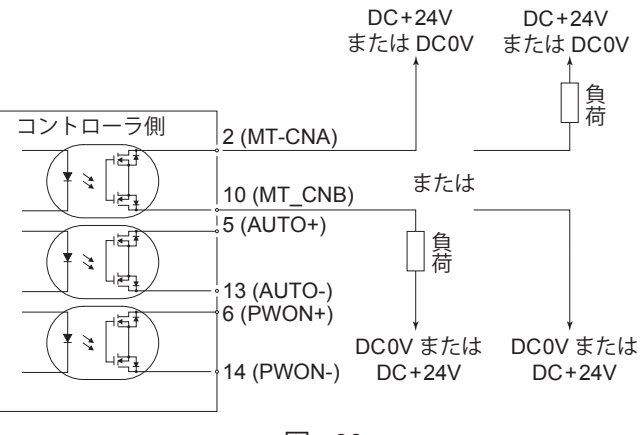

図 - 30

② 非常停止入力回路

非常停止(EMG-IN)の信号は、DC+24V 電源を使用して入力回路を構成してください。接続に関しては、 図 - 31 を参考にしてください。 なお、電源はお客様で用意してください。使用電源は DC+24V ± 10%、50mA 以上の電源を使用します。 通常時は外部接点を ON(閉)にして、非常停止時に OFF(開)にしてください。 非常停止信号が OFF (開) になるとセーフティリレーが OFF になりモータ電力ラインが解放され、 モータは停止します。

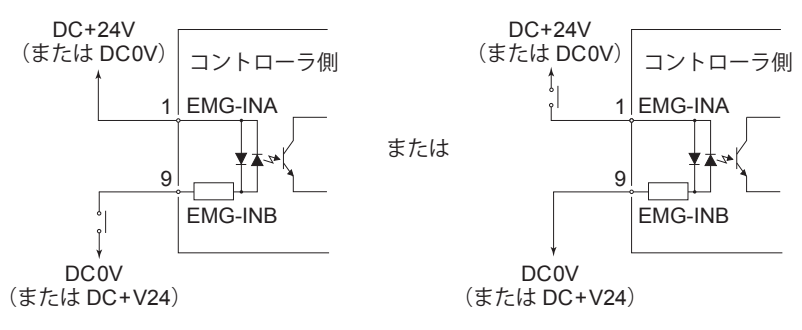

図 - 31

# **非常停止機能が無効の場合、非常停止(EMG-IN)の信号は機能しません。 非常停止機能を有効にする場合は、パラメータ を設定する必要があります。(P51 「18 - 4 ⑪ 非常停 止機能の選択」を参照。) 注 意**

- ・非常停止(EMG-IN)の信号が ON の状態では、接点出力(SAFE-1A と SAFE-1B、SAFE-2A と SAFE-2B)は OFF (開)に、非常停止 (EMG-IN)の信号が OFF の状態では ON (閉)になります。
- ・非常停止(EMG-IN)の信号が OFF になると、モータ電力ラインがリレー接点で OFF(開)になり、 モータ電力ラインが確実に開放され、モータは強制停止します。
- ・ 接点出力(SAFE-1A と SAFE-1B、SAFE-2A と SAFE-2B)の電圧、電流の仕様は以下の通りです。 印加電圧 ≦ DC+30V
	- 通電電流 ≦ 2A
- ・ 回路構成は図 32 を参照してください。

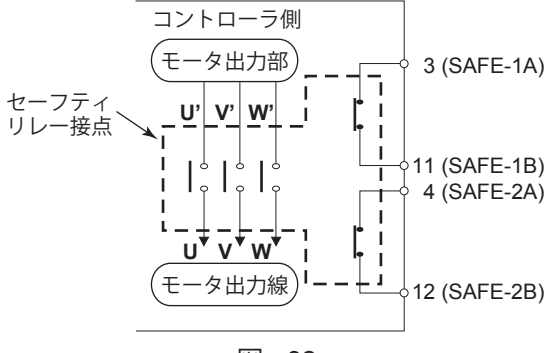

図 - 32

- ※ セーフティリレーについて セーフティリレーは異常電流や短絡電流などで a 接点(常開接点)が溶着しても b 接点(常閉接点)は 強制ガイド機構により、コイルが無励磁状態で 0.5mm 以上の接点間隔を保持します。 a 接点(常開接点):モータ電力ラインに使用。 b 接点(常閉接点):接点出力に使用。 ※ セーフティリレー接点出力を使用した機械の安全について
	- ・ 産業機械等の可動ガードの開放に連動した非常停止信号を入力すれば、セーフティリレーが作動して モータ電力ラインを確実に開放します。
		- ・ b 接点の接点出力(SAFE-1A と SAFE-1B、 SAFE-2A と SAFE2B)は、モータ電力ラインの開放の 検出に利用でき、a 接点(雷力ライン)が溶着しても接点出力は強制ガイド機構により確実に OFF(開) を保持します。そのため産業機械等のロック機構付き可動ガード開放用の信号などに利用できます。

# **注 意**

- **・ ノイズによる誤動作を防ぐため、配線の長さは極力短くしてパワーラインと離して配線してください。**
- **・ 外部入出力コネクタに使用する電線はシールド付きを使用してください。**
- **・ シールド被覆線は外部入出力コネクタ取り付け、シールド被覆線がコントローラ本体に接続されるように してください(シールド被覆線が接地されます)。もう一端のシールド被覆線は外部機器に接続しないでく ださい。**
- ① 外部入出力コネクタ A ③ 適用プラグ品番:XM3A-2521 オムロン社製(または同等品) 適用フード品番:XM2S-2511 オムロン社製(または同等品) ② 外部入出力コネクタ B ④
	- 適用プラグ品番:XM3A-1521 オムロン社製(または同等品) 適用フード品番:XM2S-1511 オムロン社製(または同等品) ・ 適用プラグ、フードはお客様でご用意ください。
		- ・ シールドはフードに接続してください。
		- ・ 取付ねじは、M2.6 を使用しています。必ず取付ねじでコネクタを固定してください。

#### **16 - 4 外部入出力コネクタ A ③・B ④のピン配列図 ( コントローラー側 )**

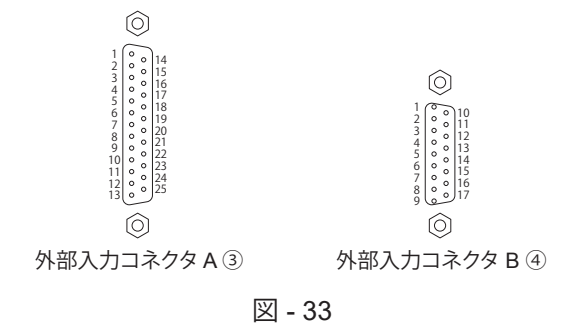

# **17.保護機能**

#### **17 - 1 警告検出**

**注 意**

**警告 LED(WARNING)㉓ が点滅した場合は、必ず警告コードを確認して対応してください。**

コントローラ、モータスピンドルの動作、冷却用エアーの状態を監視して、表 - 8 の警告内容の状態が継続すると エラーになる、またはこの状態からモータを起動させようとするとエラーになることを事前に知らせます。警告状 態になると以下の動作がおこなわれます。

- (1)警告 LED(WARNING)㉓ が点滅します。
- (2)表示器 ⑬ に表 8 の警告コードを表示します。
- (3)外部入出力コネクタの警告信号(端子 No. 20:WARNING)が ON(閉)します。 警告状態では、モータは強制停止しません。

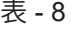

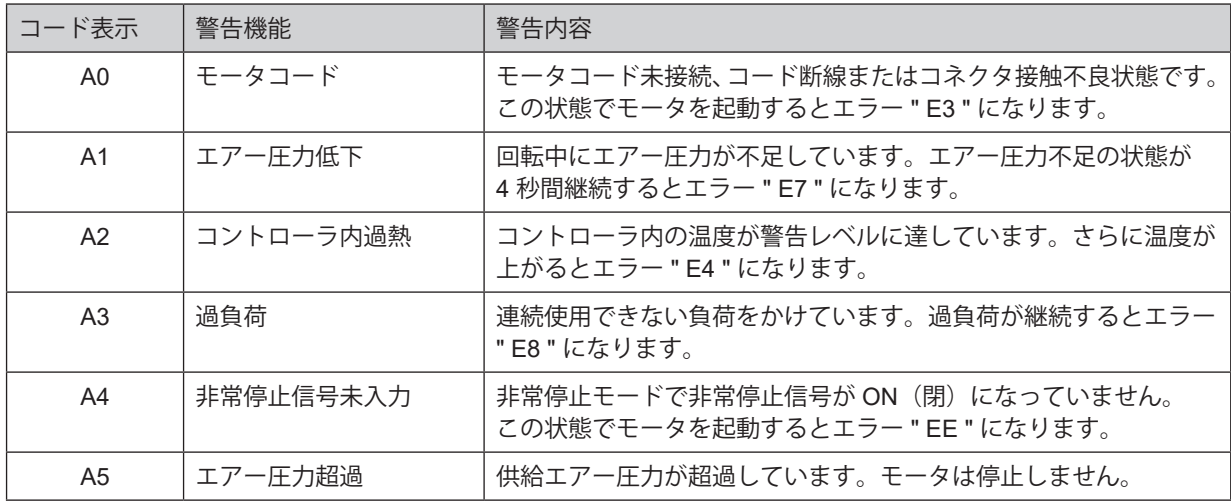

# **注 意**

**制御モードが AUTO(外部制御)で、使用中に警告出力を確認した場合は、必ずコントローラの表示器 ⑬ の 警告コードを確認して対応してください。**

#### **17 - 2 エラー ( 異常 ) 検出**

コントローラ、モータスピンドルの動作、冷却用エアーの状態を監視して異常を検出します。異常(エラー)状態 になると以下の動作がおこなわれます。

- (1)モータが緊急停止します。
- (2) エラー LED (ERROR) 22 が点灯します。
- (3)表示器 ⑬ に表 9 のエラーコードを表示します。
- (4) コントローラのイルミネーションが点滅します (P47「18 3 ⑫ P c) イルミネーション照度の選択 図 38、 39」を参照)。
- (5)外部入出力コネクタ A ③のエラー(端子 No. 8:ERR)が \*ON(閉)します。 \* パラメータ P 7 を設定するとエラー信号の出力論理を変えることができます。  $($ P48 「18 - 4 ①  $(P)$ 」エラー出力論理の設定」を参照。)
	- $^*$  エラー履歴については、パラメータ ( $\overline{P}E$ ) で確認することができます(P53 「18 4 ⑭  $\overline{P}E$ ) エラー履歴」を)。

#### **17 - 3 エラーの解除**

エラーの解除は 2 通りあります。

- (1)制御モードが MANUAL の場合 操作パネル ② のエラーリセットボタン (RESET) 20 を押します。
- (2)制御モードが AUTO の場合 外部入出力コネクタ A ③のエラー解除 (端子 No. 4:RESET) を OFF (開) → ON (閉) → OFF (開) にします。 ※ 回転指令(端子 No. 14:START)が ON(閉)時のエラー解除は、必ず回転指令を OFF (開) にしてから上 記の操作をおこなってください。

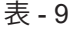

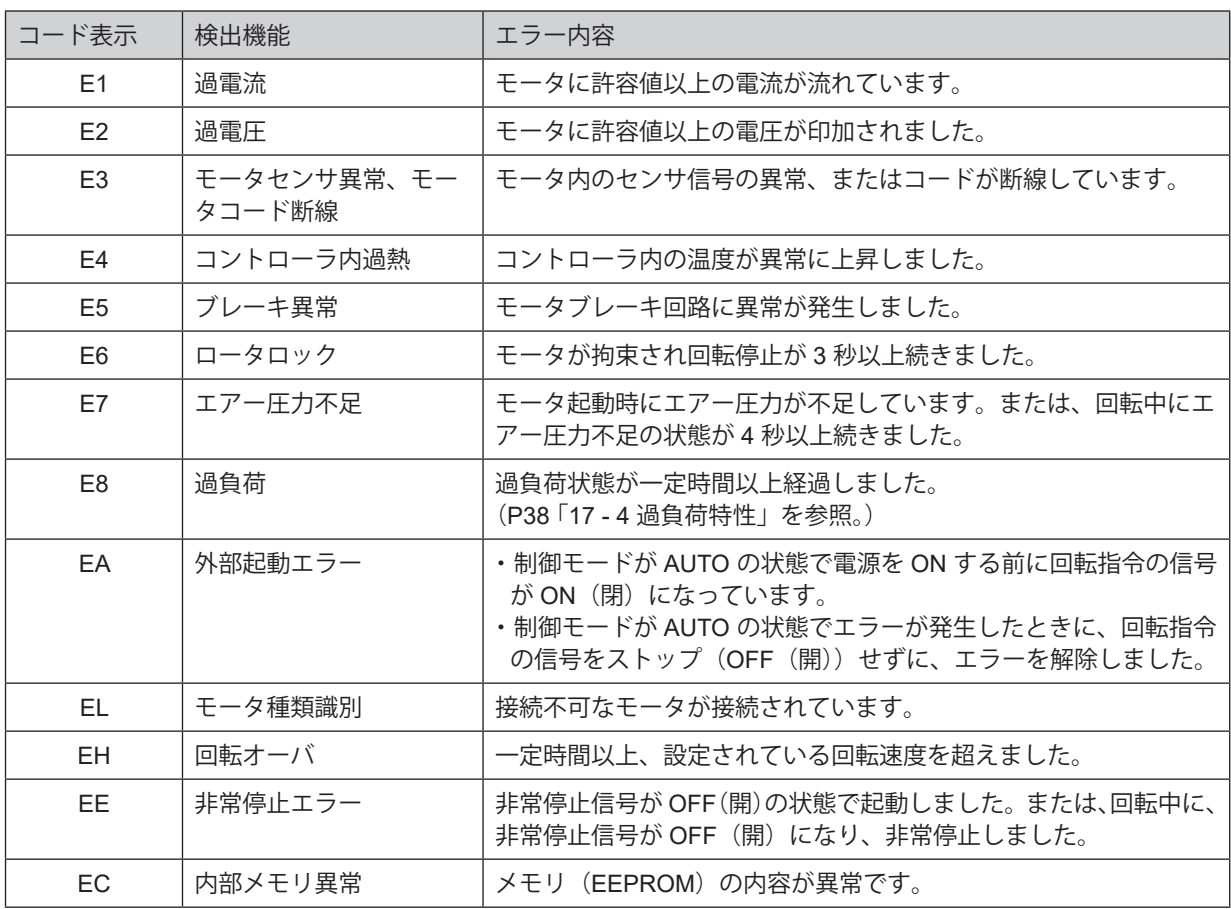

# **注 意**

**・ 制御モードが AUTO(外部制御)で使用中にエラー出力を確認した場合は、必ずコントローラの表示器 ⑬ のエラーコードを確認して対応してください。**

**・ コントローラ内部の故障によりエラーが発生した場合は、エラーの解除ができません。その場合は修理に なりますので、弊社までお送りください。**

# **注 意**

**過負荷状態での使用を断続的に長時間繰り返すとコントローラおよびモータスピンドルが異常に過熱し、故障、 破損の原因になります。できるかぎりトルク特性グラフの連続使用領域(LOAD メータ(LOAD)⑭ の緑ラン プ点灯 3 個以内、負荷率モニタ電圧 DC+5V 以内)で使用できる負荷条件での使用を推奨します。**

動作中の負荷がシステムに対して、どの程度の負荷であるかを負荷 LED で確認できます。 LOAD メータ(LOAD)⑭ が 4 ヶ以上(緑色 LED 3 ヶ、黄色 LED 1 ヶ以上)点灯したときは過負荷状態です。過 負荷状態になると以下の動作がおこなわれます。

- (1)警告 LED(WARNING)㉓ が点滅します。
- (2)表示器 ⑬ に警告コード " A3 " を表示します。
- (3)外部入出力コネクタ A ③の端子(No. 20:WARNING)が ON(閉)になります。

この状態での使用は短時間モードになり、使用できる許容時間は LOAD メータ (LOAD) ⑭ の点灯数により、次 のようになります。

- (1) LOAD メータ (LOAD) ⑭ 4 ヶ点灯:30 秒
- (2) LOAD メータ (LOAD) ⑭ 5 ヶ点灯:10 秒
- (3) LOAD メータ (LOAD) ⑭ 6 ヶ点灯: 5 秒

この許容時間が経過するとモータは緊急停止し、以下の動作がおこなわれます。

- (1) コントロールボタン (CTRL) ⑲ が点灯します。
- (2)表示器 ⑬ にエラーコード " E8 " を表示します。
- (3) 外部入出力コネクタ A 3の端子 (No. 8: ERR) が \*ON (閉) になります。
- \* パラメータ P A の設定でエラー出力論理が変えられます (P48 18 4 ① P A エラー出力論理の設定」を参 照)。

## **18.パラメータの設定方法**

#### **18 - 1 パラメータ設定モードへのエントリー方法**

# **パラメータモードに入ると、モータの起動 / 停止などの通常操作ができません。 パラメータモードから通常操作に切り替える場合は、電源を入れ直してください。 注 意**

(1)コントローラの電源スイッチ⑨を OFF にします。

(2) エラーリセットボタン (RESET) 2 を押しながら電源スイッチ ⑨ を ON にします。

(3)このままの状態で 3 秒間押し続けます。

(4) ブザーがピーピーピーとなるとパラメータ設定モードに入り アコが表示されます。

#### **18 - 2 パラメータの種類**

パラメータの種類、内容、初期値は、表 - 10 のとおりです。 設定を変更、および確認する場合は、P48 「18 - 4 設定手順」をご参照ください。

#### 表 - 10

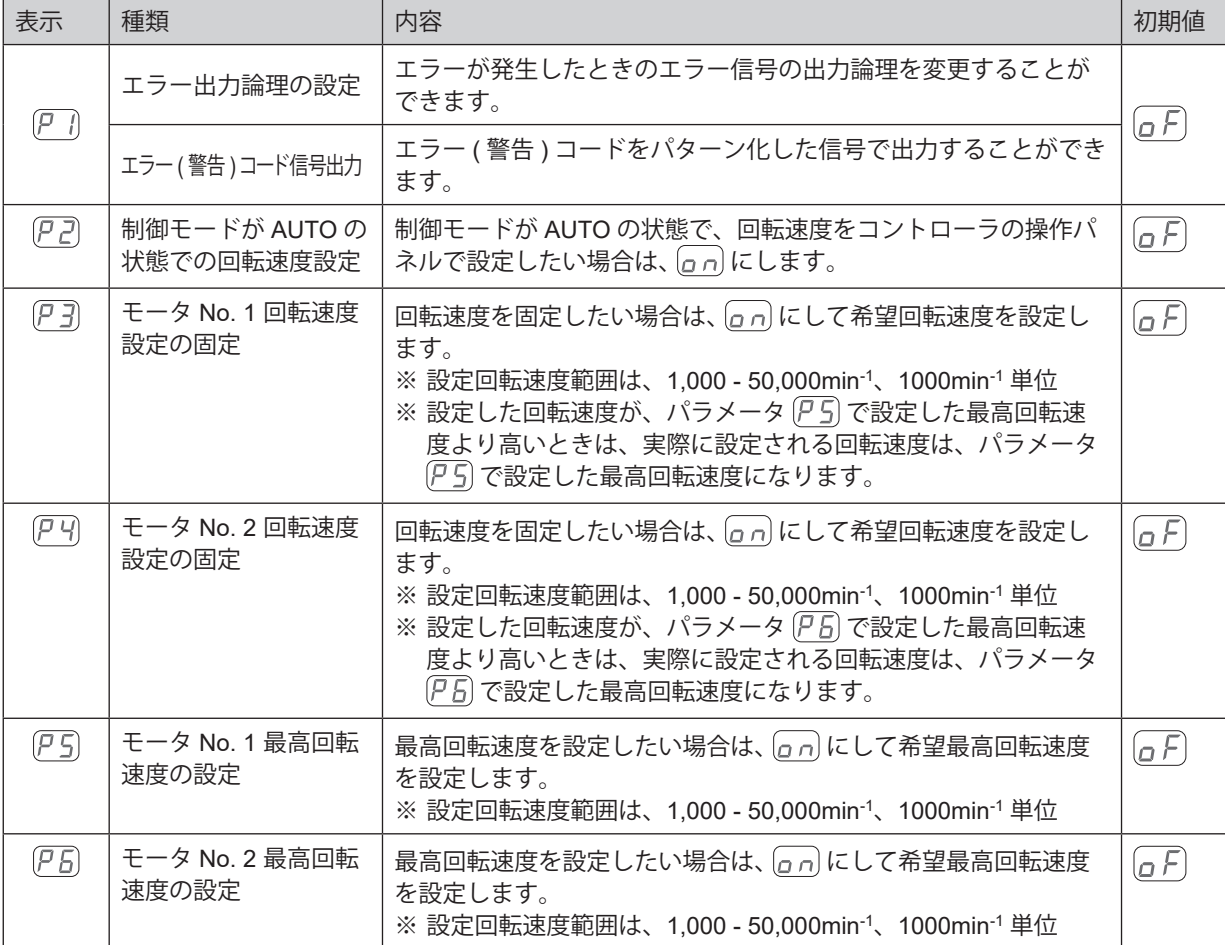

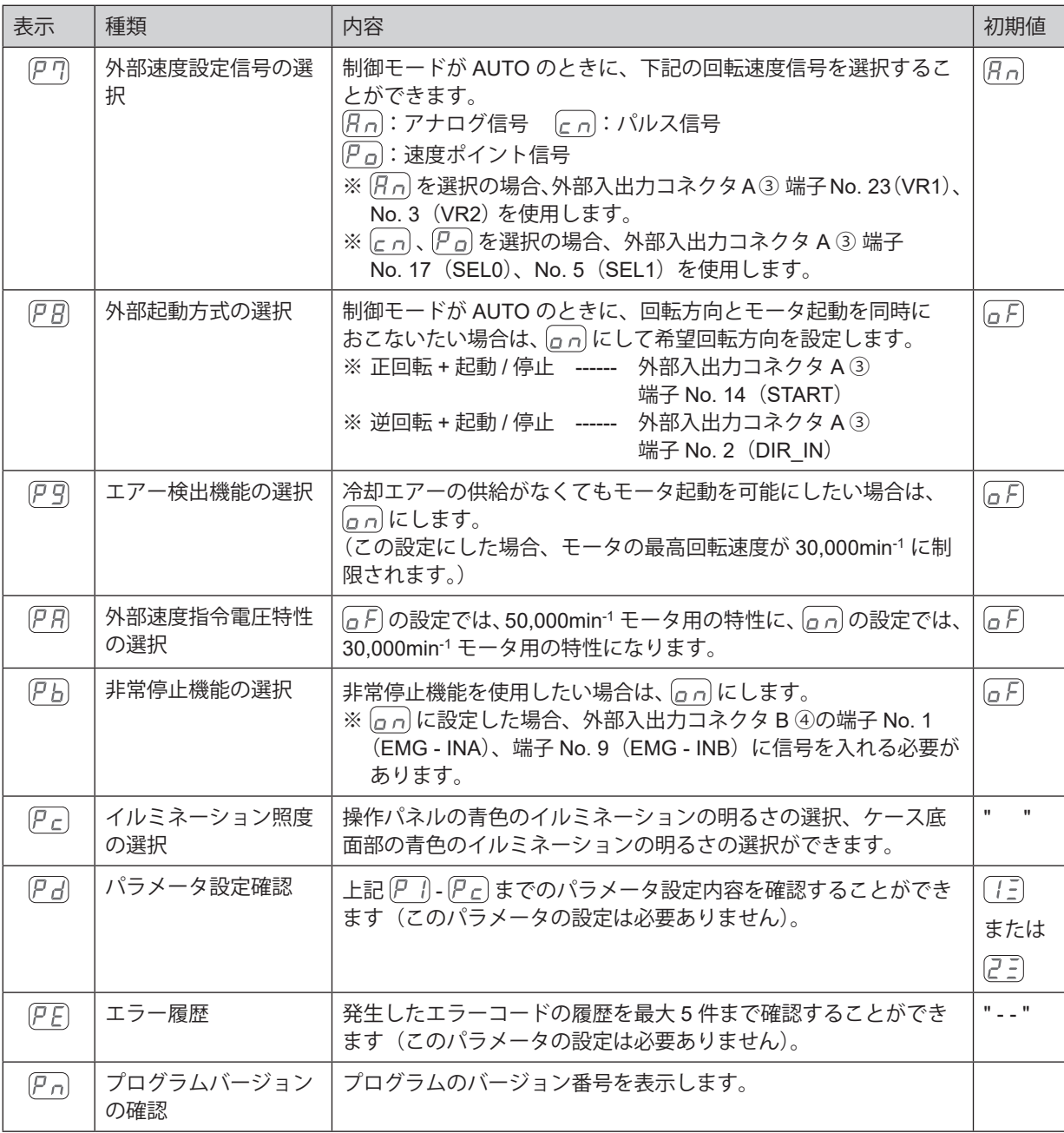

# **パラメータを一度設定すると電源を OFF にしても設定の内容は消えません。 パラメータの設定および選択の内容を十分確認してから使用してください。 注 意**

パラメータで下記の設定ができます。

- ①  $\overline{P}$ ] エラー出力論理の設定、またはエラー / 警告コード信号出力の選択
	- · 外部入出力コネクタ A ③ (端子 No.8:ERR) にエラー信号の出力を選択します。
	- ・エラー発生時にエラー信号の出力論理を選択するときは、 6月または、 6月を選択します。
	- ・エラー / 警告発生時にエラー / 警告信号のパターン化したエラー / 警告コード信号を出力するときは、 [c d] を選択します。

表 - 11

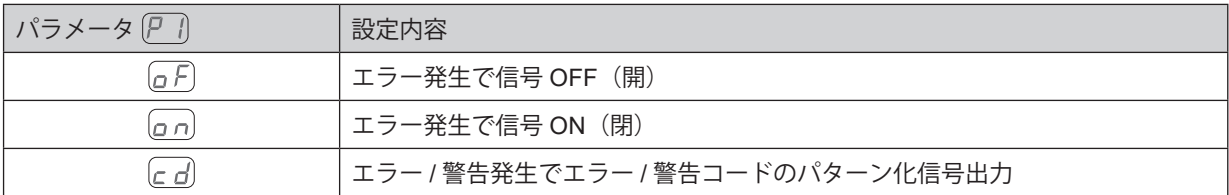

選択時にエラー / 警告が発生すると下図のようなエラー / 警告コードをパターン化した信号が出力されます。 エラーが発生したときは、外部入出力コネクタ A ③(端子 No.8:ERR)にエラー信号が出力されます。(図 - 34 参照) 警告が発生したときは、外部入出力コネクタ A ③(端子 No.20:WARNING)に警告信号が出力されます。(図 - 35 参照)エラー / 警告が発生していないときの信号は、OFF(開)となります。

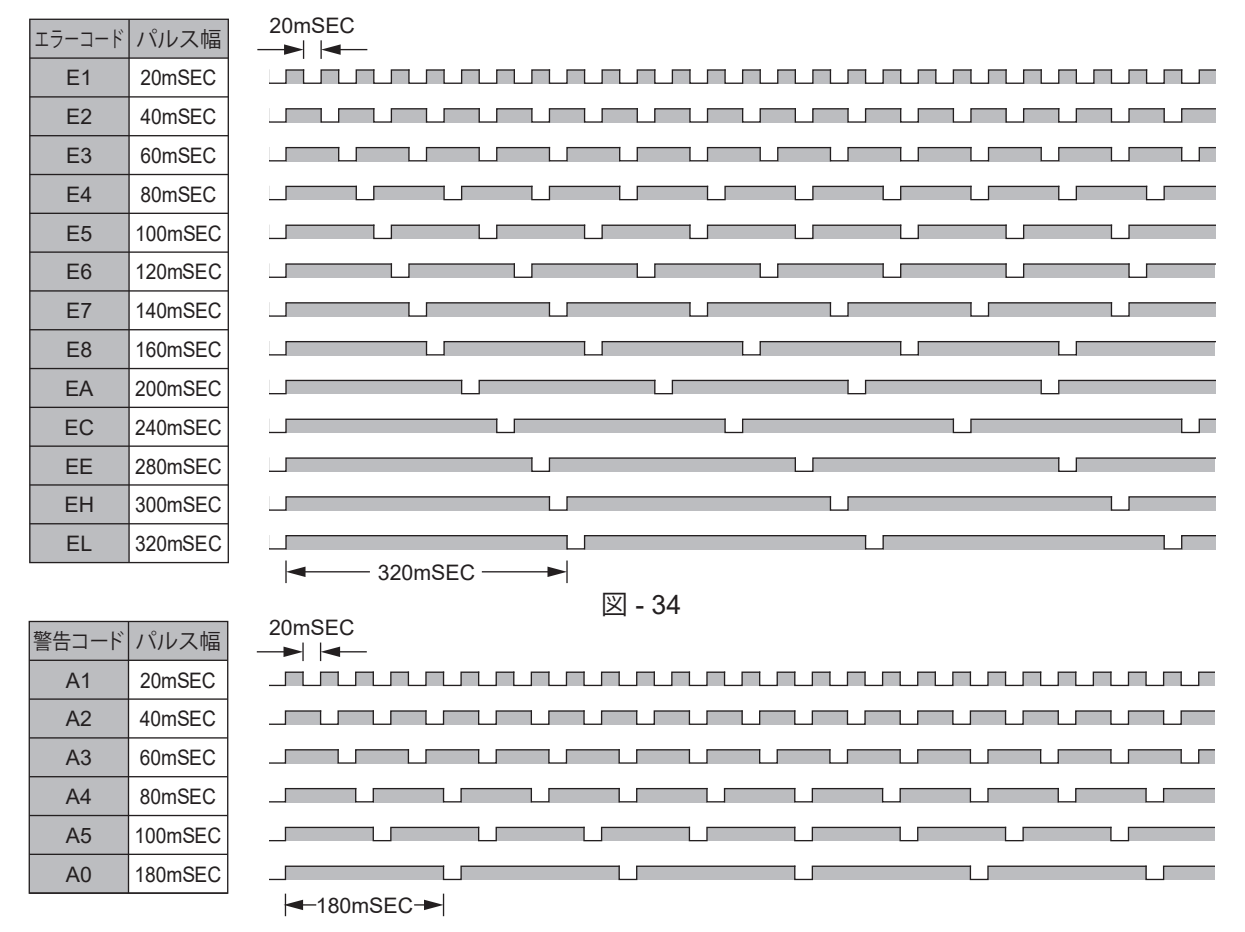

図 - 35

- ② P2 制御モードが AUTO の状態での回転速度設定
	- 外制御モードが AUTO のときに、回転速度の設定を操作パネル ② の回転速度設定ボタン (SPEED ▽、 ^) ⑮で設定することができます。外部入出力コネクタ A ③ の信号を使用しないで回転速度が設定できます。

表 - 12

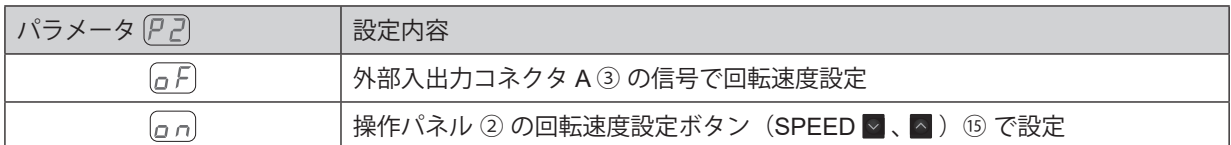

3 ア3 モータ No. 1 回転速度設定の固定

# **注 意**

**で設定した最高回転速度より高い回転速度を設定した場合は、 で設定した最高回転速度に制限され ます。**

- ・ モータ No. 1 の回転速度を一定に固定することができます。設定回転速度範囲は、1,000 50,000min-1 、 1,000min-1 単位
- ・ 不用意な速度変更を未然に防げます。
- ・ 制御モードが MANUAL 、AUTO のどちらでも回転速度が固定されます。

表 - 13

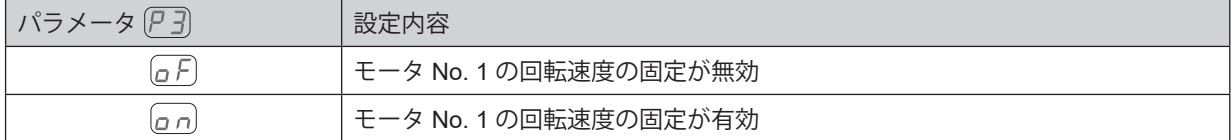

4 (P 4) モータ No. 2 回転速度設定の固定

# **で設定した最高回転速度より高い回転速度を設定した場合は、 で設定した最高回転速度に制限され ます。 注 意**

- ・ モータ No. 2 の回転速度を一定に固定することができます。設定回転速度範囲は、1,000 50,000min-1 、 1,000min-1 単位
- ・ 不用意な速度変更を未然に防げます。
- ・ 制御モードが MANUAL 、AUTO のどちらでも回転速度が固定されます。

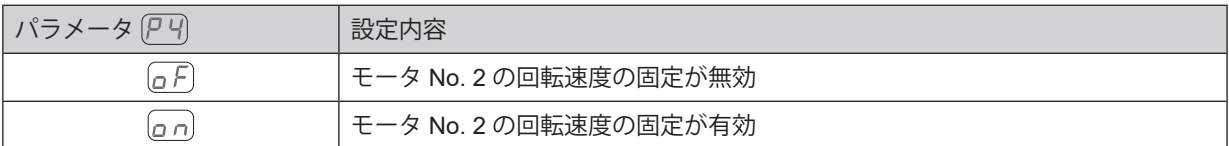

⑤ モータ No. 1 最高回転速度の設定

- ・ モータ No. 1 の最高回転速度を設定することができます。設定回転速度範囲は、1,000 50,000min-1 、 1,000min-1 単位
- ・ 安全な加工回転速度の制限をかけることができます。
- ・ 制御モードが MANUAL 、AUTO のどちらでも最高回転速度が設定されます。

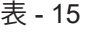

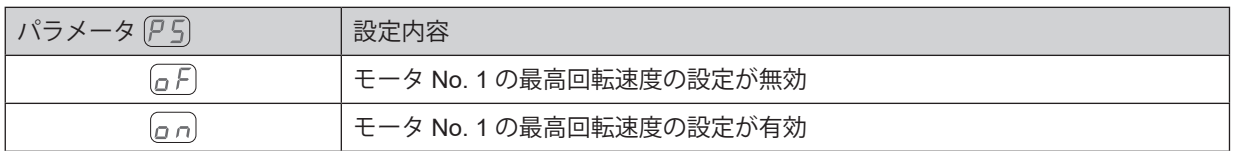

- ⑥ モータ No. 2 最高回転速度の設定
	- ・ モータ No. 2 の最高回転速度を設定することができます。設定回転速度範囲は、1,000 50,000min-1 、 1,000min-1 単位
	- ・ 安全な加工回転速度の制限をかけることができます。
	- ・ 制御モードが MANUAL 、AUTO のどちらでも最高回転速度が設定されます。

表 - 16

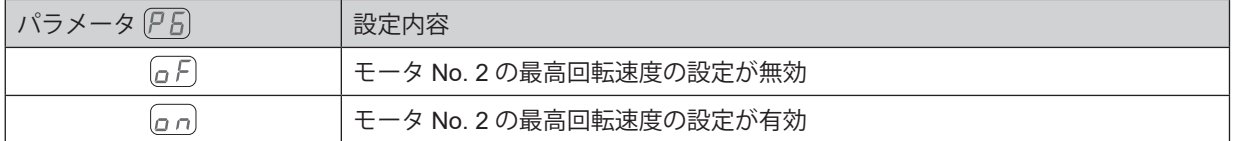

② アワ 外部速度設定信号の選択

・制御モードが AUTO のときの外部速度設定信号として、アナログ信号 $[R_{D}]$ 、パルス信号 $[\epsilon_{D}]$ 、または速 度ポイント信号  $\overline{P}_0$ の3つの中から選択することができ、システムに合わせた速度設定方法が選べます。

表 - 17

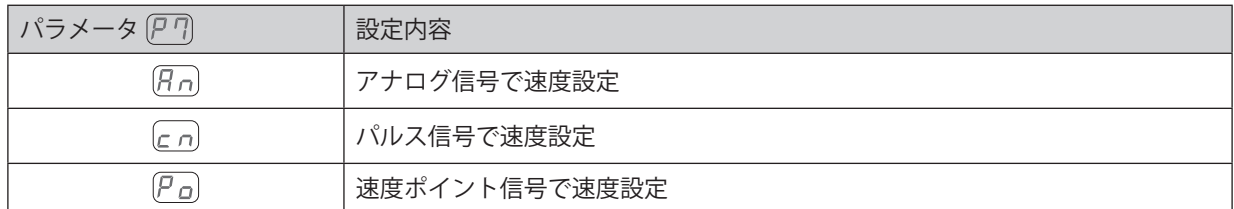

・アナログ信号 [ $R$  ი] を設定する場合は、速度指令電圧(端子 No. 23:VR1、端子 No. 3:VR2)の信号を使 用します。

モータ No. 1 は (端子 No. 23: VR1)を、モータ No. 2 は (端子 No. 3: VR2)を使用します。

・パルス信号 [c n] を設定する場合は、速度設定用アップ / ダウン(端子 No. 17:SEL0(UD\_IN))と速度設 定用カウントパルス(端子 No. 5:SEL1(CNT\_IN))の信号を使用します。

速度設定用カウントパルス (端子 No. 5:SEL1 (CNT\_IN)) で回転速度を、速度設定用アップ / ダウン (端 子 No. 17: SELO (UD IN))の信号で増速か減速かを決めます。

1カウントパルスで 1000min<sup>-1</sup> 変速します。速度設定アップダウンの信号を OFF (開)にすると回転数が 減速、ON(閉)にすると増速します。

モータを切り替えた場合でも、それまでの回転速度が保持されます。モータをもとに切り替えると保持さ れた回転速度から設定可能です。

電源を OFF してもそれまでのモータ No. 1, モータ No. 2 の回転速度は保持されます。 許容できる最大パルス列時間幅は 100msec です。

・速度ポイント信号 $\left[\overline{P}_{O}\right]$ を設定する場合は、最初にモータ選択信号(端子 No. 15:MT\_SEL)の信号により 設定したいモータ No. を選択します。

次に速度ポイント選択0(端子No. 17:SEL0(POINT 0))と速度ポイント選択1(端子No. 5:SEL1(POINT 1)) の信号の組み合わせにより、速度ポイントを選択します。

モータ No. 1 の速度ポイント ( | | | | | | | | | | | | を選択する場合は、モータ選択信号 (端子 No. 15: MT\_SEL) を OFF (開) にします。

次に速度ポイント選択0(端子No. 17:SEL0(POINT 0))と速度ポイント選択1(端子No. 5:SEL1(POINT 1)) の2つの信号の組み合わせにより速度ポイント ([| || - [ | 4]) を選択します。

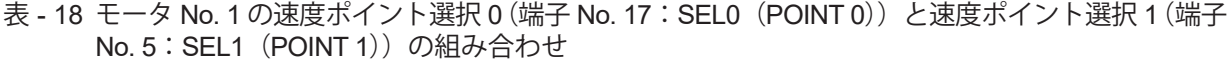

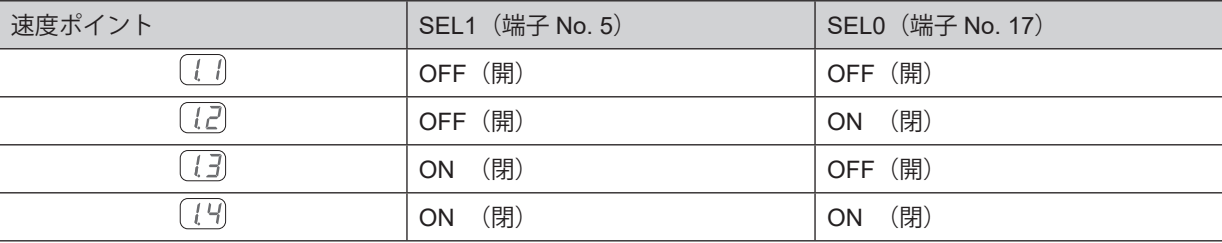

モータ No. 2 の速度ポイント ( 2 1 - 2 1) を選択する場合は、モータ選択信号 (端子 No. 15: MT\_SEL) を ON (閉) にします。

次に速度ポイント選択 0(端子 No. 17:SEL0(POINT 0))と速度ポイント選択 1(端子 No. 5:SEL1(POINT 1)) の2つの信号の組み合わせにより速度ポイント (2 )-(2 4) を選択します。

モータ No. 1 およびモータ No. 2 に、異なった4つの速度ポイント(回転速度)を設定することができます。

表 - 19 モータ No. 2 の速度ポイント選択 0 (端子 No. 17:SEL0(POINT 0))と 速度ポイント選択 1 (端子 No. 5: SFI 1 (POINT 1))の組み合わせ

| 速度ポイント | SEL1 (端子 No. 5)  | SEL0 (端子 No. 17) |
|--------|------------------|------------------|
| 2.     | OFF (開)          | OFF (開)          |
| 22     | OFF (開)          | (閉)<br><b>ON</b> |
|        | (閉)<br>ON.       | OFF (開)          |
| 24     | (閉)<br><b>ON</b> | (閉)<br><b>ON</b> |

・ 速度ポイントで設定できる回転速度範囲は 1,000 - 50,000min-1 です。1,000min-1 単位ごとに設定できます。

- 8 ア3 外部起動方式の選択
	- ・ 回転方向の設定とモータ起動が同時におこなえます。
	- ・ 制御モードが AUTO のときに、外部入出力コネクタ A ③ の回転指令(端子 No. 14 : START)で正回転(FWD) 起動、回転方向設定(端子 No. 2: DIR IN)で逆回転 (REV)起動の設定ができます。

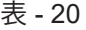

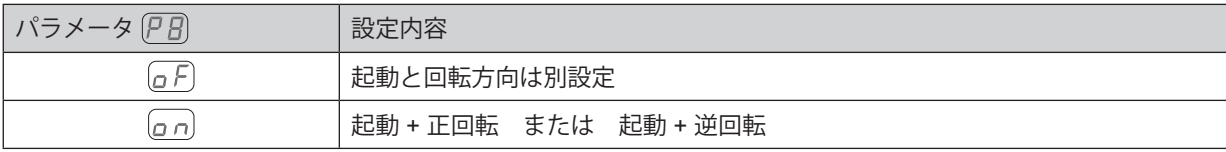

⑨ アリコアー検出機能の選択

設定を [a] にすることで、エアー入力ジョイント⑦に入力されるエアーを無効 (エアー圧力検出なし) にし、 エアーなしでもモータを回転させることができます。

#### **注 意**

- **・ エアーを供給しない状態でモータ、または、モータスピンドルを使用する場合は、モータ、スピンドル、 モータスピンドルに切削油等がかからないように配慮してください。切削油等がかかると、モータに 浸入して故障の原因になります。**
- **・ エアーを供給しない状態でモータ起動が可能になりますが、使用する場合はモータの発熱に十分留意 してください。また最高回転速度は、30,000min-1 に制限されます。**

表 - 21

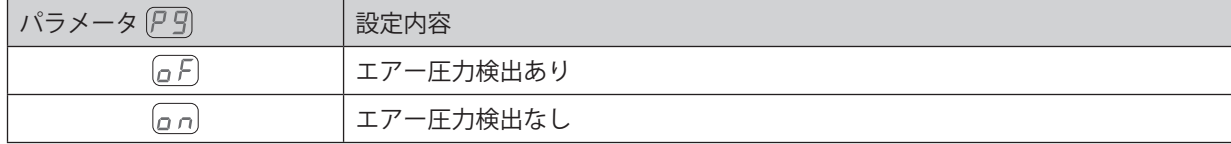

# **使用するスピンドルの最高回転速度を超えないように速度指令電圧を設定してください。 注 意**

- ・旧製品 E2530 コントローラと同じ速度指令特性にしたい場合は、パラメータを [a n] にします。
- ・ パラメータ [a F]、[a n] による VR (速度指令電圧)と回転速度の特性は図 36、37 をご参照ください。

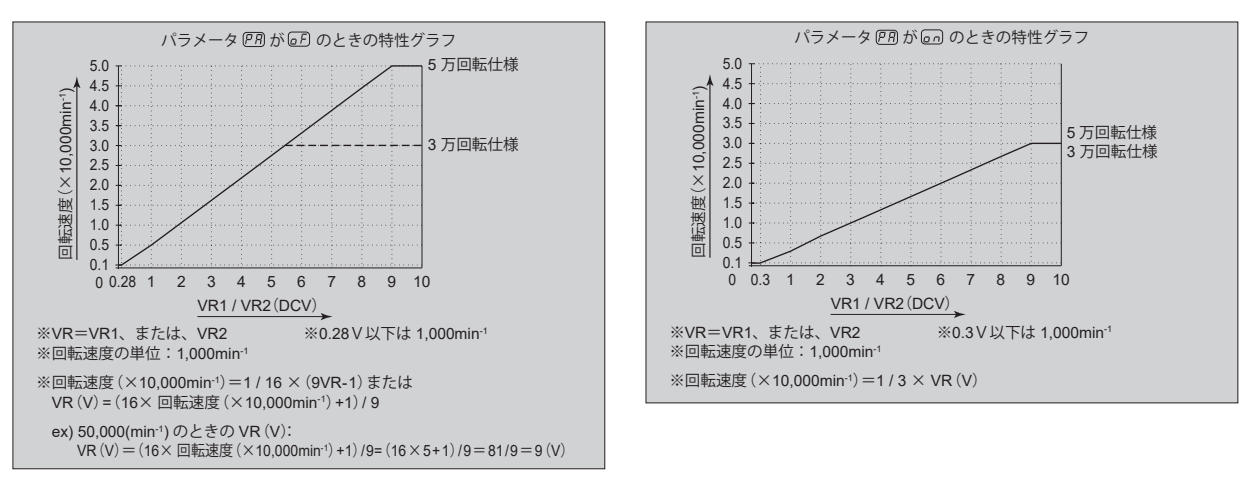

 $\boxtimes$  - 36  $\boxtimes$  - 37

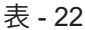

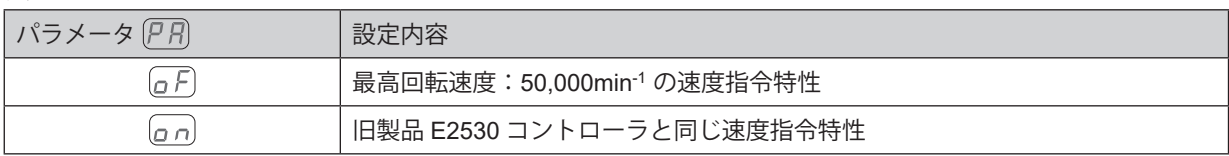

## ①  $\overline{P}$ 】非常停止機能の選択

- ・ 非常停止機能を有効にすることができます。
- ・ 外部入出力コネクタ B ④ の非常停止 A(端子 No. 1:EMG-INA)と非常停止 B(端子 No. 9:EMG-INB) の入力信号を OFF(開)させるとセーフティリレーが作動し、モータ動力ラインを遮断し、モータが緊急 停止します。通常はこの入力信号を ON (閉) にしておく必要があります。
- ・ セーフティリレーの補助接点(SAFE-1、SAFE-2)を活用することで機械の安全なシステムの構築が可能 です。

表 - 23

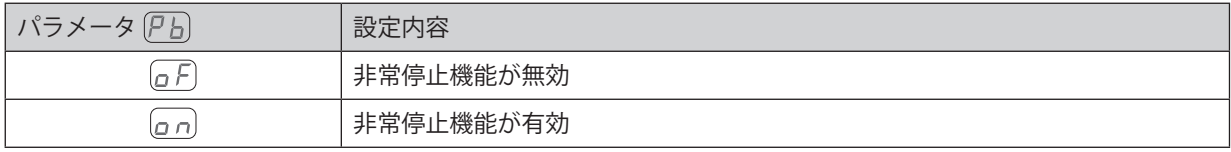

#### ⑫ イルミネーション照度の選択

・ 青色イルミネーションの明るさを 4 パターンから 選択することができます。 コントローラ正面とコントローラ底面部の青色イ ルミネーションを別々に選択することが可能で す。

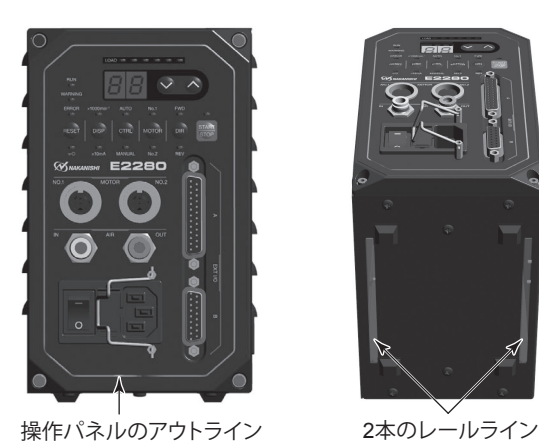

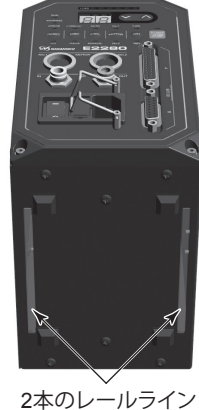

 $\boxtimes$  - 38  $\boxtimes$  - 39

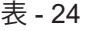

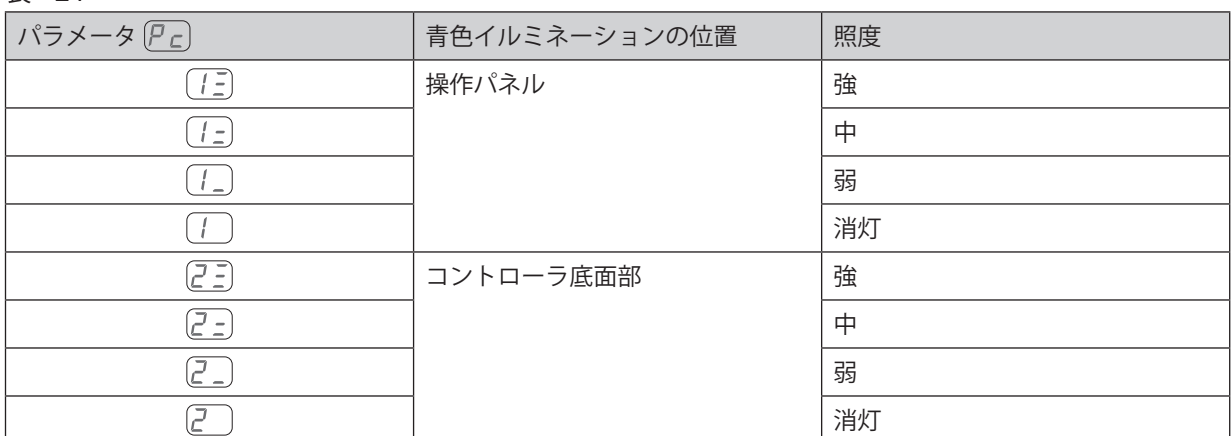

(3) アコパラメータ設定確認

• パラメータ $\overline{P}$ .  $\overline{P}$ ,  $\overline{P}$ の設定内容を確認するモードです。 $\overline{P}$ ,  $\overline{P}$ , の確認はありません。

## (4) (アE) エラー履歴

- ・ 過去に発生したエラー履歴をエラーコードの表示で確認できます。
- ・エラー履歴の新しい順から $\overline{{\mathcal H}~\cdot}$  |  $\overline{{\mathcal H}~\cdot}$  | になり、表示器 ⑬ に表示されます。
- ・ エラー履歴を消すことはできません。
- ・エラー履歴が5つを超えると一番古いエラー履歴 [H5] の内容が消失します。
- ・ エラー履歴を消去したい場合は、スタート / ストップボタン (START / STOP) ⑯ を 3 秒間押します。 「ピー」音が鳴りエラー履歴が消去されます。

<sup>(5)</sup>  $\overline{P}$ <sub>(1)</sub> プログラムバージョンの確認

- ・ コントローラにインストールされているプログラムバージョンを確認することができます。
- ・ プログラムバージョンは表示器 ⑬ に表示されます。

 $\overline{0}$   $\overline{P}$  ] エラー出力論理の設定、エラー / 警告コード信号出力の選択

# **設定を にした場合、再度この設定をすると下記手順 2. での表示は になります。 他のパラメータについてもメモリされた設定内容が表示されます。 注 意**

- 手順 1. スタート / ストップボタン (START / STOP) ⑯ を押します。
	- 2.  $\sqrt{aF}$ が表示器に表示されます。この設定ではエラー発生時に OFF(開)になります。
	- 3. 回転速度設定ボタン (SPEED ■、△) ⑮ を押します。
	- 4. [an]が表示器に表示されます。この設定ではエラー発生時に ON (閉)になります。
	- <u>5. 回転速度設定ボタン(SPEED <mark>×</mark> 、</u> ^ )⑮ を押します。
	- 6. 〔<u>c d</u>〕が表示されます。この設定ではエラー、または警告発生時にエラーコード、または警告コー ドをパターン化した信号で出力します。
	- 7. さらに回転速度設定ボタン回転速度設定ボタン(SPEED ◙、 ◎ )⑯ を押すと上記 2 から繰 り返します。
	- 8. 決定するときはエラーリセットボタン(RESET)㉑ を押します。設定がメモリされると が表示されます。
	- 9. 他のパラメータ設定をおこなう場合は回転速度設定ボタン (SPEED ■、▲) ⑯ を押します。
	- 10. 終了するときは電源スイッチ ⑨ を OFF にします。
- 2 アフ制御モードが AUTO の状態での回転速度設定
	- 手順 1. スタート / ストップボタン (START / STOP) ⑯ を押します。
		- 2. 「GF」が表示されます。この設定では操作パネル ② での回転速度の設定はできません。
		- 3. スタート / ストップボタン (START / STOP) ⑯ を押します。
		- 4.  $\sqrt{a}$  が表示されます。この設定では操作パネル ② での回転速度の設定ができます。
		- 5. さらにスタート / ストップボタン (START / STOP) ⑯ を押すと上記 2. から繰り返します。
		- 6. 決定するときはエラーリセットボタン (RESET) 20 を押します。 設定がメモリされると「ミ」が表示され、次に「アフ」が表示されます。
		- 7. 他のパラメータ設定をおこなう場合は、回転速度設定ボタン(SPEED ▽ 、 △) ⑯ を押します。
		- 8. パラメ―タモードを終了するときは、電源スイッチ ⑨ を OFF にします。
- 3 伊 引 モータ No. 1 回転速度設定の固定
	- 手順 1. スタート / ストップボタン (START / STOP) ⑯ を押します。
		- 2. [a F] が表示されます。この設定では回転速度が固定されません。
		- 3. スタート / ストップボタン (START / STOP) ⑯ を押します。
		- 4. 設定回転速度が表示器 ⑬ に表示されます。
		- 5. 回転速度設定ボタン (SPEED )、 り 6 を押して回転速度を設定します。 回転速度範囲は 1,000 - 50,000min-1 です。
		- 6. 決定するときはエラーリセットボタン(RESET)㉑ を押します。 設定がメモリされると「ミニ」が表示され、次に「アコ」が表示されます。
		- 7. 他のパラメータ設定をおこなう場合は、回転速度設定ボタン (SPEED ■、▲) ⑯ を押します。
		- 8. パラメ―タモードを終了するときは、電源スイッチ ⑨ を OFF にします。
- ④ モータ No. 2 回転速度設定の固定
	- 手順 1. スタート / ストップボタン (START / STOP) ⑯ を押します。
		- 2. 「『月が表示されます。この設定では回転速度が固定されません。
		- 3. スタート / ストップボタン (START / STOP) ⑯ を押します。
		- 4. 設定回転速度が表示器 ⑬ に表示されます。
		- 5. 回転速度設定ボタン (SPEED | ) (6) を押して回転速度を設定します。 回転速度範囲は 1,000 - 50,000min-1 です。
		- 6. 決定するときはエラーリセットボタン (RESET) 2 を押します。 設定がメモリされると が表示され、次に が表示されます。
		- 7. 他のパラメータ設定をおこなう場合は、回転速度設定ボタン (SPEED ▽、 △) ⑯ を押します。
		- 8. パラメ―タモードを終了するときは、電源スイッチ ⑨ を OFF にします。
- ⑤ モータ No. 1 最高回転速度の設定
	- 手順 1. スタート / ストップボタン (START / STOP) ⑯ を押します。
		- 2.  $\sqrt{aE}$ が表示されます。この設定では最高回転速度が設定されません。 最高回転速度は 50,000min-1 になります。
		- 3. スタート / ストップボタン (START / STOP) ⑯ を押します。
		- 4. 最高回転速度が表示器 ⑬ に表示されます。
		- 5. 回転速度設定ボタン (SPEED 3、3) ⑥ を押して回転速度を設定します。 回転速度範囲は 1,000 - 50,000min-1 です。
		- 6. 決定するときはエラーリセットボタン(RESET)㉑ を押します。 設定がメモリされると「ミニ」が表示され、次に「ア」「が表示されます。
		- 7. 他のパラメータ設定をおこなう場合は、回転速度設定ボタン (SPEED ■、■) ⑮ を押します。
		- 8. パラメ―タモードを終了するときは、電源スイッチ ⑨ を OFF にします。
- ⑥ モータ No. 2 最高回転速度の設定
	- 手順 1. スタート / ストップボタン (START / STOP) ⑯ を押します。
		- 2. 「『月が表示されます。この設定では最高回転速度が設定されません。 最高回転速度は 50,000min-1 になります。
		- 3. スタート / ストップボタン (START / STOP) ⑯ を押します。
		- 4. 最高回転速度が表示器 ⑬ に表示されます。
		- 5. 回転速度設定ボタン (SPEED )。 ) 66 を押して回転速度を設定します。 回転速度範囲は 1,000 - 50,000min-1 です。
		- 6. 決定するときはエラーリセットボタン (RESET) 20 を押します。 設定がメモリされると「ミニ」が表示され、次に「アム」が表示されます。
		- 7. 他のパラメータ設定をおこなう場合は、回転速度設定ボタン(SPEED 3、 ^) ⑯ を押します。
		- 8. パラメ―タモードを終了するときは、電源スイッチ ⑨ を OFF にします。
- ⑦ アワ 外部速度設定信号の選択
	- 手順 1. スタート / ストップボタン (START / STOP) ⑯ を押します。
		- 2.  $[R_n]$ が表示されます。この表示では、アナログ信号で回転速度を設定します。 回転速度設定ボタン (SPEED | 、 ) ⑮ を押します。 が表示されます。この表示では、パルス信号で回転速度を設定します。 回転速度設定ボタン (SPEED | 、 ) ⑮ を押します。 が表示されます。この表示では、速度ポイント信号で回転速度を設定します。
		- 3. 各信号の設定は以下のとおりです。
			- 3-1.  $\left[\overline{H}_{\Omega}\right]$ を設定する場合

回転速度設定ボタン (SPEED  $\Box$ 、  $\Box$ ) ⑯ を押して $[{\cal H}$ <sub>の</sub> を表示させた状態でエラー リセットボタン (RESET) 20 を押します。 設定がメモリされると「ミニ」が表示され、次に「アリが表示されます。 他のパラメータを設定するときは、回転速度設定ボタン (SPEED | 、 ^) ⑯ を押します。 パラメ―タモードを終了するときは、電源スイッチ ⑨ を OFF にします。

3-2.  $\lceil$ c n を設定する場合

\_\_\_\_<br>回転速度設定ボタン(SPEED ■、■)⑯ を押して に n を表示させた状態でエラー リセットボタン(RESET)㉑ を押します。 設定がメモリされると「ミニ」が表示され、次に「アワ」が表示されます。 他のパラメータを設定するときは、回転速度設定ボタン(SPEED )、 ) 66 を押します。 パラメ―タモードを終了するときは、電源スイッチ ⑨ を OFF にします。

3-3.  $(P<sub>Q</sub>)$ を設定する場合

——<br>回転速度設定ボタン(SPEED ■ 、■ )⑯ を押して (P a) を表示させた状態でスタート / ストップボタン (START / STOP) ⑯を押します。

3-3-1.  $\boxed{1}$ と  $\boxed{1}$  が交互に表示されます。モータ No. 1 の速度ポイント " 1 " を設定 します。

回転速度設定ボタン (SPEED ■、△) ⑮ を押して回転速度を設定します。

3-3-2. モータ No. 1 の速度ポイント " 2 " を設定する場合は、スタート / ストップ ボタン (START / STOP) (6)を押します。

と が交互に表示されます。モータ No. 1 の速度ポイント " 2 " を設定 します。

回転速度設定ボタン (SPEED ■、△) ⑮ を押して回転速度を設定します。

3-3-3. モータ No. 1 の速度ポイント " 3 " を設定する場合は、スタート / ストップ ボタン (START / STOP) (6を押します。

と が交互に表示されます。モータ No. 1 の速度ポイント " 3 " を設定 します。

回転速度設定ボタン (SPEED ■、■) ⑮ を押して回転速度を設定します。

3-3-4. モータ No. 1 の速度ポイント " 4 " を設定する場合は、スタート / ストップ ボタン (START / STOP) (6を押します。

と が交互に表示されます。モータ No. 1 の速度ポイント " 4 " を設定 します。

回転速度設定ボタン (SPEED ■、■) ⑮ を押して回転速度を設定します。

3-3-5. モータ No. 2 の速度ポイント " 1 " を設定する場合は、スタート / ストップ ボタン (START / STOP) ⑯を押します。

と が交互に表示されます。モータ No. 2 の速度ポイント " 1 " を設定 します。

回転速度設定ボタン (SPEED | 、 ) ⑮ を押して回転速度を設定します。

3-3-6. モータ No. 2 の速度ポイント " 2 " を設定する場合は、スタート / ストップ ボタン (START / STOP) ⑯を押します。

[<a2] と  $(T)$  が交互に表示されます。モータ No. 2 の速度ポイント " 2 " を設定 します。

回転速度設定ボタン (SPEED ■、■) ⑯ を押して回転速度を設定します。

3-3-7. モータ No. 2 の速度ポイント " 3 " を設定する場合は、スタート / ストップ ボタン (START / STOP) ⑯を押します。

と が交互に表示されます。モータ No. 2 の速度ポイント " 3 " を設定 します。

回転速度設定ボタン (SPEED ■、△) ⑮ を押して回転速度を設定します。

3-3-8. モータ No. 2 の速度ポイント " 4 " を設定する場合は、スタート / ストップ ボタン (START / STOP) ⑯を押します。 と が交互に表示されます。モータ No. 2 の速度ポイント " 4 " を設定 します。

回転速度設定ボタン (SPEED ■、△) ⑮ を押して回転速度を設定します。

- 3-3-9. モータ No. 1 の速度ポイント " 1 " の設定をする場合は、スタート / ストップ ボタン (START / STOP) (6)を押します。
- 3-3-10. 決定するときはエラーリセットボタン (RESET) 2 を押します。 設定されると [P a] が表示されます。
- 4.  $[R_n],$  または、 $[c_n]$ の設定に戻る場合は、回転速度設定ボタン (SPEED い、 へ) ⑮ を押して、 手順 3-1、または、3-2 へ進みます。
- 5. 設定を終了する場合は、エラーリセットボタン (RESET) 2 を押します。
- 6. 設定がメモリされると [ ] が表示され、次に [ ] が表示されます。

7. 他のパラメータを設定するときは、回転速度設定ボタン (SPEED ■、▲) ⑯ を押します。

- 8. パラメ―タモードを終了するときは、電源スイッチ ⑨ を OFF にします。
- 8 ア3 外部起動方式の選択
	- 手順 1. スタート / ストップボタン (START / STOP) ⑯ を押します。
		- 2.  $\sqrt{aF}$ が表示されます。この設定では回転方向の設定と起動を同時におこなうことはできません。
		- 3. スタート / ストップボタン (START / STOP) ⑯ を押します。
		- 4. が表示されます。この設定では回転指令(端子 No. 14 : START)信号で正回転(FWD)起動、 回転方向設定(端子 No. 2:DIR\_IN)で逆回転(REV)起動ができます。
		- 5. さらにスタート / ストップボタン (START / STOP) ⑯ を押すと上記 2. から繰り返します。
		- 6. 決定するときはエラーリセットボタン (RESET) 20 を押します。 設定がメモリされると [ニ] が表示され、次に [P日] が表示されます。
		- 7. 他のパラメータ設定をおこなう場合は、回転速度設定ボタン (SPEED 3、 ^) ⑯ を押します。
		- 8. パラメ―タモードを終了するときは、電源スイッチ ⑨ を OFF にします。
- 9 アリエアー検出機能の選択
	- 手順 1. スタート / ストップボタン (START / STOP) ⑯ を押します。
		- 2.  $\sqrt{aE}$ が表示されます。この設定ではエアー供給がないとモータを起動することはできません。
		- 3. スタート / ストップボタン (START / STOP) ⑯ を押します。
		- 4. [ n ] が表示されます。この設定ではエアー供給がなくてもモータを起動することが可能にな ります。
		- 5. さらにスタート / ストップボタン (START / STOP) ⑯ を押すと上記 2. から繰り返します。
		- 6. 決定するときはエラーリセットボタン (RESET) 2 を押します。 設定がメモリされると「ミコが表示され、次に「アコが表示されます。
		- 7. 他のパラメータ設定をおこなう場合は、回転速度設定ボタン (SPEED ▽、 △) ⑯ を押します。
		- 8. パラメ―タモードを終了するときは、電源スイッチ ⑨ を OFF にします。
- <sup>10</sup> (P月)外部速度指令電圧特性の選択
	- 手順 1. スタート / ストップボタン (START / STOP) ⑯ を押します。
		- 2.  $\sqrt{aF}$ が表示されます。この設定では回転速度を 1,000 50,000min<sup>-1</sup> まで設定できます。
		- 3. スタート / ストップボタン (START / STOP) ⑯ を押します。
		- 4. が表示されます。この設定では回転速度が 1,000 30,000min-1 まで設定できます。
		- 5. さらにスタート / ストップボタン (START / STOP) ⑯ を押すと上記 2. から繰り返します。
		- 6. 決定するときはエラーリセットボタン (RESET) 20 を押します。 設定がメモリされると「ミ」が表示され、次に「ア月が表示されます。
		- 7. 他のパラメータ設定をおこなう場合は、回転速度設定ボタン (SPEED ■、■) ⑯ を押します。
		- 8. パラメ―タモードを終了するときは、電源スイッチ ⑨ を OFF にします。
- ①  $[PL]$ 非常停止機能の選択
	- - 手順 1. スタート / ストップボタン (START / STOP) ⑯ を押します。
			- 2. 「「「月」が表示されます。この設定では非常停止機能は使用できません。
			- 3. スタート / ストップボタン (START / STOP) ⑯ を押します。
			- 4. [an]が表示されます。非常停止機能が有効になります。
			- 5. さらにスタート / ストップボタン (START / STOP) ⑯ を押すと上記 2. から繰り返します。
			- 6. 決定するときはエラーリセットボタン (RESET) 20 を押します。 設定がメモリされると「ミ」が表示され、次に「P」が表示されます。
			- 7. 他のパラメータ設定をおこなう場合は、回転速度設定ボタン (SPEED ■、■) ⑯ を押します。
			- 8. パラメ―タモードを終了するときは、電源スイッチ ⑨ を OFF にします。

- <sup>(2)</sup>  $|P_{C}|$  イルミネーション照度の選択
	- 手順 1. スタート / ストップボタン (START / STOP) ⑯ を押します。
		- 2. [三]上位桁の [一] は操作パネルの青色イルミネーションの選択を表し、下位桁は照度のレベ ルを表します。照度レベルについては、P47 「表 - 24」を参照してください。
		- 3. 照度のレベルを変えるには回転速度設定ボタン(SPEED 、 )⑮ を押します。 レベルは ( - ) ⇔ ( - ) ⇔ ( - ) ⇔ ( - ) のように変わります。
		- 4. ケース底面部の青色イルミネーション(2 本のレールライン)の明るさの選択を変える場合は、 スタート / ストップボタン (START / STOP) ⑯ を押します。
		- 5.  $\overline{[Z^-]}$ 上位桁の $\overline{[Z^-]}$ はコントローラ底面部の青色イルミネーションの選択を表し、下位桁は照 度のレベルを表します。照度レベルについては、P47 「表 - 24」を参照してください。
		- 6. 照度のレベルを変えるには回転速度設定ボタン (SPEED < 、 ^ ) ⑮ を押します。 レベルは  $[\overline{Z}$  =  $\Leftrightarrow$   $[\overline{Z}$  =  $\Leftrightarrow$   $[\overline{Z}$  =  $]$   $\Leftrightarrow$   $[\overline{Z}$  =  $]$  のように変わります。
		- 7. 決定するときはエラーリセットボタン(RESET)㉑ を押します。 設定がメモリされると  $\overline{F}$ 』が表示され、次に $\overline{F}$ 。が表示されます。
- (3) アコパラメータ設定確認
	- 手順 1. スタート / ストップボタン (START / STOP) ⑯ を押します。
		- 2. パラメータ  $\boxed{P}$   $\boxed{O}$  の設定内容  $\boxed{0}$   $F$  または  $\boxed{0}$   $\boxed{O}$  と  $\boxed{P}$   $\boxed{O}$  が交互に表示されます。
			- 3. 回転速度設定ボタン (SPEED 3、4) ⑮ を押します。
			- 4. パラメータ アコの設定内容 GF または Gn と アコ が交互に表示されます。
			- 5. 回転速度設定ボタン (SPEED ▽、△) (6) を押します。
			- 6. パラメータ  $\boxed{P}$  ] の設定内容  $\boxed{0}$   $F$  または  $\boxed{0}$   $\boxed{0}$  と  $\boxed{P}$  ] が交互に表示されます。
			- 7. 回転速度設定ボタン (SPEED )、 う (6) を押します。
			- 8. パラメータ  $\boxed{P}$ りの設定内容  $\boxed{0}$  または  $\boxed{0}$   $\boxed{0}$  と  $\boxed{P}$ りが交互に表示されます。
			- 9. 回転速度設定ボタン (SPEED ■、△) ⑮ を押します。
			- 10. パラメータ  $\overline{P}$  の設定内容  $\overline{a}$   $\overline{P}$  または  $\overline{a}$   $\overline{a}$  と  $\overline{P}$  の が交互に表示されます。
			- 11. 回転速度設定ボタン (SPEED 3、 ) (6) を押します。
			- 12. パラメータ  $\sqrt{P}$ の設定内容  $G$   $F$  または  $G$   $\Omega$  と  $\sqrt{P}$  のが交互に表示されます。
			- 13. 回転速度設定ボタン (SPEED 3、4) ⑮ を押します。
			- 14. パラメータ  $[PT]$ の設定内容 $[H]$ 、 $[CD]$ または $[H]$ と $[PT]$ が交互に表示されます。
			- 15. 回転速度設定ボタン (SPEED 3、4) ⑮ を押します。
			- 16. パラメータ  $\overline{PB}$ の設定内容  $\overline{AF}$  または  $\overline{(\overline{a}R)}$  と  $\overline{PB}$  が交互に表示されます。
			- 17. 回転速度設定ボタン (SPEED 3、4) ⑮ を押します。
			- 18. パラメータ  $\boxed{P}$  の設定内容  $\boxed{0}$  または  $\boxed{0}$   $\boxed{0}$  が交互に表示されます。
			- 19. 回転速度設定ボタン (SPEED << < ) (6) を押します。
			- $20.$  パラメータ  $\sqrt{P}R$ の設定内容  $\sqrt{G}F$  または  $\sqrt{G}n$  と  $\sqrt{P}R$  が交互に表示されます。
			- 21. 回転速度設定ボタン (SPEED 3、 ) (6) を押します。
			- 22. パラメータ $\overline{P}$ りの設定内容 $\overline{P}$ または $\overline{P}$ の)と $\overline{P}$ か交互に表示されます。
			- 23. 回転速度設定ボタン (SPEED 3、 ) (6) を押します。
			- 24. パラメータ $(P_{c})$ の設定内容 $[\overline{\underline{\epsilon}}]$ と $(P_{c})$ が交互に表示されます。上位桁がコントローラ正面 の青色イルミネーションの照度レベルを表し、下位桁がコントローラ底面部の青色イルミネー ションの照度レベルを表します。
			- 25. さらに回転速度設定ボタン (SPEED <>
			[<br ) (6) を押すと上記 2. から繰り返します。
			- 26. 終了するときはエラーリセットボタン (RESET) 2 を押します。 アコ が表示されます。
			- 27. 他のパラメータ設定をおこなう場合は、回転速度設定ボタン (SPEED ■、■) ⑯ を押します。
			- 28. パラメ―タモードを終了するときは、電源スイッチ ⑨ を OFF にします。

#### 19 アF エラー履歴

<エラー履歴の確認>

- 手順 1. スタート / ストップボタン (START / STOP) ⑯ を押します。
	- 2. エラー履歴 H 1の表示とエラーコードが交互に表示されます。
	- 3. 回転速度設定ボタン (SPEED 図、△) ⑮ を押します。
	- 4. エラー履歴 けつの表示とエラーコードが交互に表示されます。
	- 5. 回転速度設定ボタン (SPEED ■、△) (6) を押します。
	- 6. エラー履歴 [17] の表示とエラーコードが交互に表示されます。
	- 7. 回転速度設定ボタン (SPEED ■、△) ⑮ を押します。
	- 8. エラー履歴 [H] の表示とエラーコードが交互に表示されます。
	- 9. 回転速度設定ボタン (SPEED ■、△) ⑮ を押します。
	- 10. エラー履歴 日日の表示とエラーコードが交互に表示されます。
	- 11. さらに回転速度設定ボタン (SPEED <>>
	[<br />
	(<br />
	o<br />  $\setminus$ (6) を押すと上記 2. から繰り返します。
	- 12. 終了するときはエラーリセットボタン (RESET) 2 を押します。 アコ が表示されます。
	- 13. 他のパラメータ設定をおこなう場合は、回転速度設定ボタン (SPEED ■、■) ⑮ を押します。
	- 14. パラメ―タモードを終了するときは電源スイッチ ⑨ を OFF にします。
- <エラー履歴の消去>
- 手順 1. スタート / ストップボタン (START / STOP) ⑯を 3 秒間押します。
	- 2. 「ピー」音が鳴り、エラー履歴が消去されます。
	- 3. 終了するときはエラーリセットボタン (RESET) 20 を押します。 アミ が表示されます。
	- 4. 他のパラメータ設定をおこなう場合は、回転速度設定ボタン(SPEED 3、■) ⑮ を押します。
	- 5. パラメ―タモードを終了するときは電源スイッチ ⑨ を OFF にします。
- <sup>(15)</sup>  $\overline{P_{\Omega}}$  プログラムバージョンの確認
	- 手順 1. スタート / ストップボタン (START / STOP) ⑯ を押します。 バージョン表示がされます。
		- 2. 終了するときはエラーリセットボタン (RESET) 20 を押します。 アカ が表示されます。
		- 3. 他のパラメータ設定をおこなう場合は、回転速度設定ボタン(SPEED 3、 へ) ⑯ を押します。
		- 4. パラメ―タモードを終了するときは電源スイッチ ⑨ を OFF にします。

# **19.慣らし運転方法**

運送中や保管中、または取付時に軸受け内部グリースが移動している場合、そのままの状態で急速に最高回転速度 まで上げると、グリース抵抗により温度が上昇して軸受けを損傷することがあります。取付後、または最初に使用 する場合は必ず慣らし運転をしてください。慣らし運転方法については、モータ、スピンドル、モータスピンドル の取扱説明書をご参照ください。

# **20.故障の原因と対策**

| 症 状                                                                  | 原因                                                                                            | 対 策                                                                                                    |
|----------------------------------------------------------------------|-----------------------------------------------------------------------------------------------|----------------------------------------------------------------------------------------------------|
| 操作パネルのボタンで操<br>作できない。                                                | 操作パネルのボタン操作が無効に<br>設定されています(キーホールド<br>LED = 3 が点灯)。                                           | エラーリセットボタン (RESET) 2を3秒間<br>押して操作パネルのボタン操作を有効にしま<br>す。                                                                                                    |
| 操作パネルでモータの回<br>転速度が設定できない。                                           | 表示切替ボタン (DISP) 20 の設定<br>が「× 10mA」に設定されている<br>(× 10mA LED (× 10mA) が点灯<br>している)。              | 表示切替ボタン (DISP) 20 を押して<br>× 1000min <sup>-1</sup> を選択します (× 1000min <sup>-1</sup> LED<br>(1000min-1) を点灯させます)。                                                             |
| AUTO モードのとき、外<br>部信号(アナログ電圧、<br>パルス信号、速度ポイン<br>ト信号)で回転速度が設<br>定できない。 | パラメータ (アコ) が (a n) で設定さ<br>れてます (設定が 面 の場合、 操<br>作パネルの回転速度設定ボタン<br>(SPEED 図、△) ⑮ で設定しま<br>す)。 | パラメータ (アコ)を (aF)に設定してください<br>(P48 「18 - 4 2 ア 剧御モードが AUTO の状<br>態での回転速度設定」を参照)。                                                                                            |
| モータが回転しない。                                                           | 電源が供給されていない。                                                                                  | ・ コントローラ正面の電源スイッチ ⑨ を入れ<br>てください。<br>• 電源コードコネクタをしっかりと挿し込ん<br>でください。<br>• ヒューズが切れていないか確認してくださ<br>い。                                                                        |
|                                                                      | モータコードがコントローラおよび<br>モータに接続していない。                                                              | モータコードをコントローラ、および、モータ<br>にしっかり接続してください。                                                                                                    |
|                                                                      | 接続不可なモータ、またはモータス<br>ピンドルが接続されている(コント<br>ローラの表示器 3 にエラー "EL"<br>が表示されている)。                     | エラー コード"EL"を解除して接続可能な<br>モータ、または、モータスピンドルを接続して<br>ください (P8、9「7. システム構成」図-3、4<br>を参照)。                                                                                      |
|                                                                      | 接続されているモータを選択してい<br>ない。                                                                       | モータが接続されているモータ接続用コネクタ<br>No. 1、または、No. 2 を選択します。<br>制御モードが AUTO の場合:<br>P21「15-3-2 (2) モータの選択」を参照して<br>ください。<br>制御モードが MANUAL の場合:<br>P20「15-3-1 (2) モータの選択」を参照して<br>ください。 |
|                                                                      | 制御モードが MANUAL のときに外<br>部入出力信号の回転指令信号で起動<br>させようとしている。                                         | 操作パネル 2 のスタート / ストップボタン<br>(START / STOP) 6 で起動してください。                                                                                                    |
|                                                                      | 制御モードが AUTO のときに操作<br>パネル② のスタート / ストップボ<br>タン (START / STOP) (6) で起動さ<br>せようとしている。           | 制御モードが AUTO のときは外部入出力信号<br>の回転指令信号で起動してください。<br>(P25 「16 - 1 (1) 外部入出力コネクタ A ③信号<br>詳細 表 - 6 端子 No. 14」を参照。)                                                               |
| 起動すると " EE " が<br>表示されてモータが回転<br>しない。                                | 外部入出力コネクタB ④ の非常停<br>止信号が OFF (開) になっている。                                                     | パラメータ「P」の設定を確認してください。<br>(P51 「18 - 4 10 (P b) 非常停止機能の選択」を<br>参照。)                                                                                                    |

故障かな ・・・ ?と思ったら、修理を依頼する前にもう一度、次のようなチェックをお願いします。

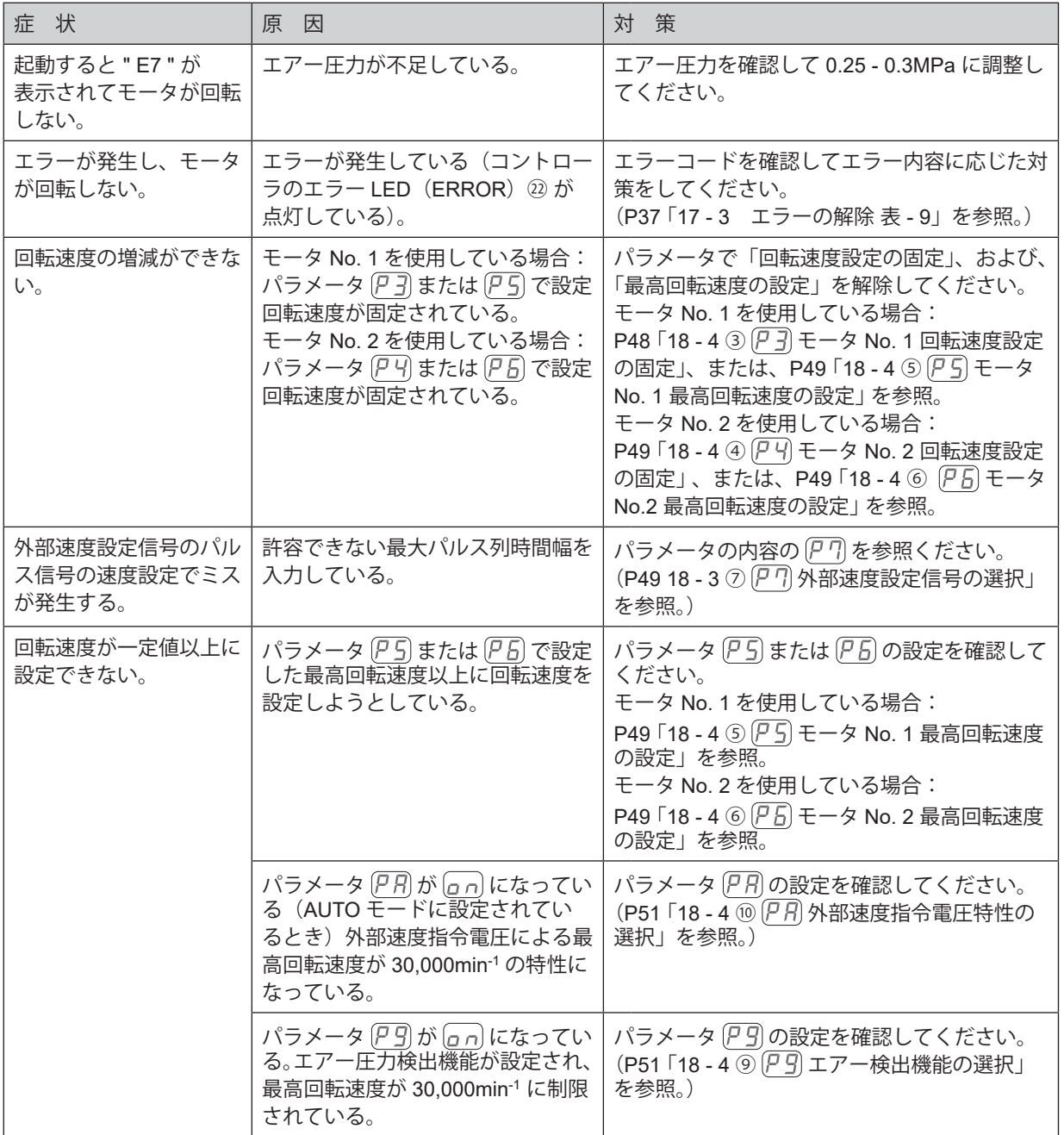

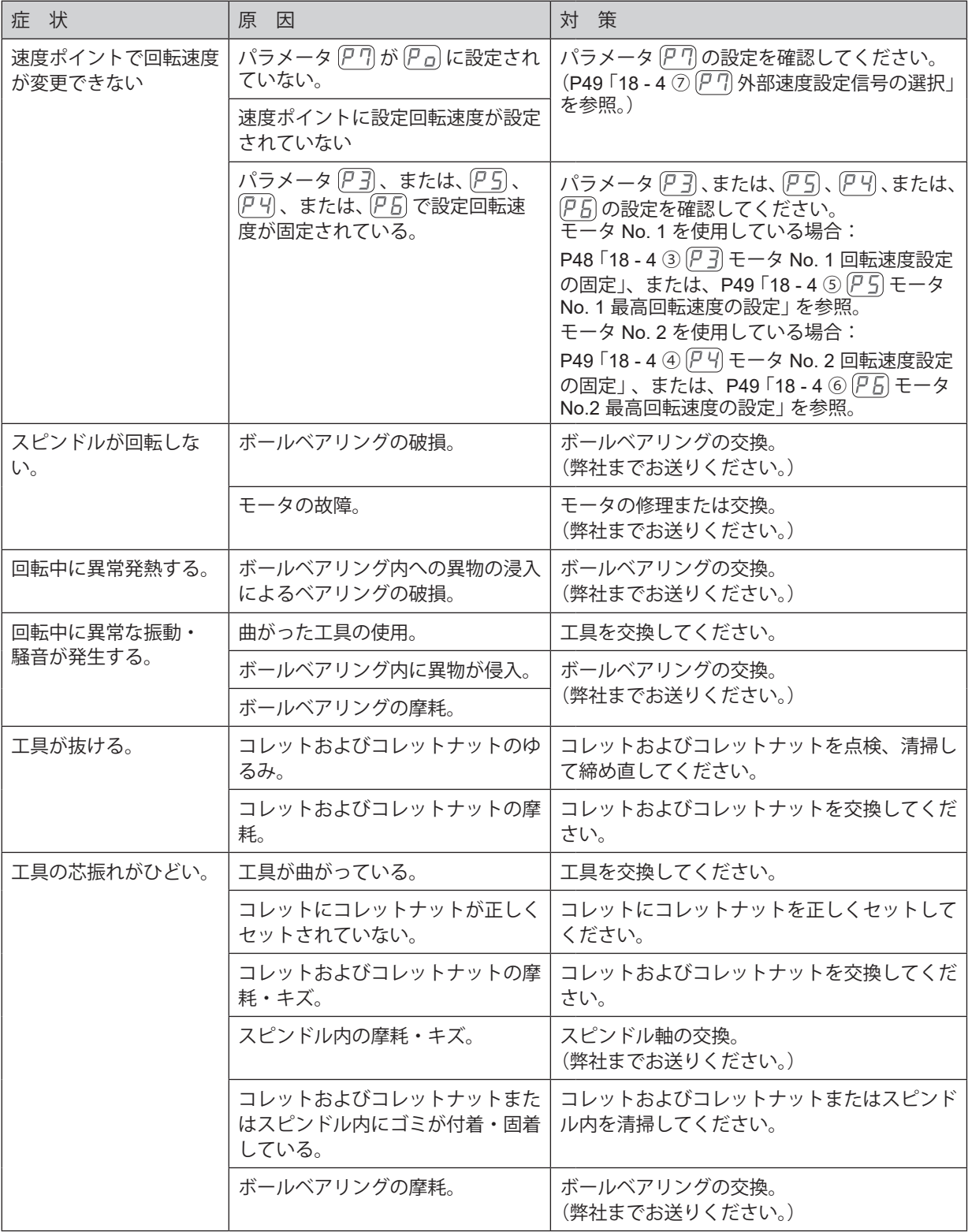

# **21.製品廃棄**

本製品を廃棄する際は、産業廃棄物として処分してください。

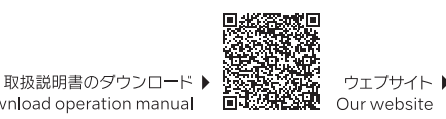

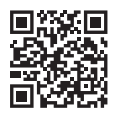

NSK United Kingdom Ltd. UK Authorised Representative

Office 4, Gateway 1000 Arlington Business Park, Whittle Way Stevenage, SG1 2FP, UK

#### NAKANISHI INC. 700 Shimohinata, Kanuma

株式会社ナカニシ

www.nakanishi-inc.com

TEL: 0289-64-3380

FAX: 0289-62-5636

〒322-8666

Tochigi 322-8666 Japan www.nakanishi-inc.com

## NSK America Corp.

1800 Global Parkway Hoffman Estates IL 60192, USA www.nskamericacorp.com

#### **NSK Europe GmbH ECREP** Elly-Beinhorn-Strasse 8 65760 Eschborn Germany

Download operation manual

#### 2022-04-04 CACCXXXX 005N

本書の内容は、改善のため予告なしに変更することがあります。 Contents are subject to change without notice.